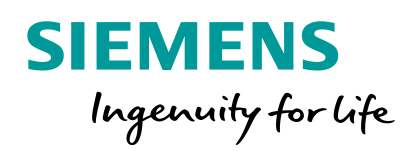

$$
\frac{\partial}{\partial t} \iiint_{V} \rho \phi \, dV + \iint_{S} \rho \phi \, \vec{u} \, \vec{dS} = \iint_{S} \Gamma_{\phi} \vec{\nabla} \phi \, \vec{dS} + \iiint_{V} S_{\phi} dV
$$

## **Introduction to CFD**

**© 2018 Siemens Product Lifecycle Management Software Inc. CT09105\_CM13\_1**

# **Section 1: Introduction**

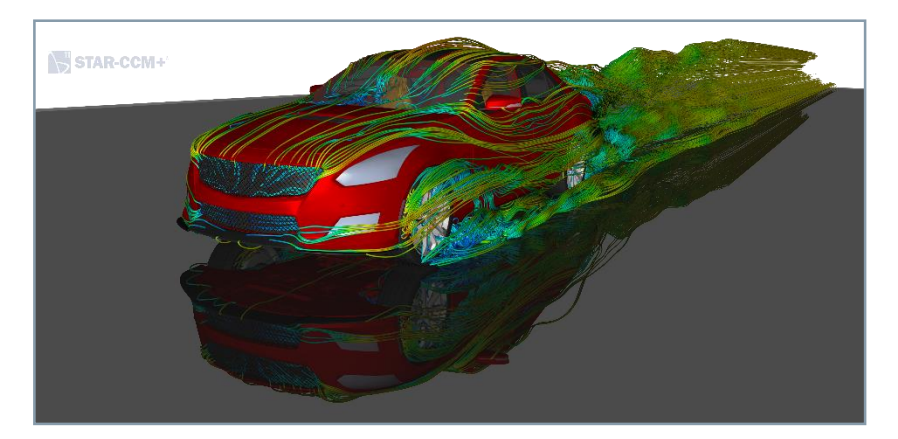

- What is CFD?
- CFD in the context of a company
- Historical development of CFD
- CFD Workflow
- Introduction to Siemens PLM Software

### **Why do CFD?**

#### Economical and technical motivations

Obtain results comparable to prototyping / experiments, but with a **reduction of time and cost.**

**SIEMENS** 

Obtain more in-depth results, **better understanding of physical phenomena.**

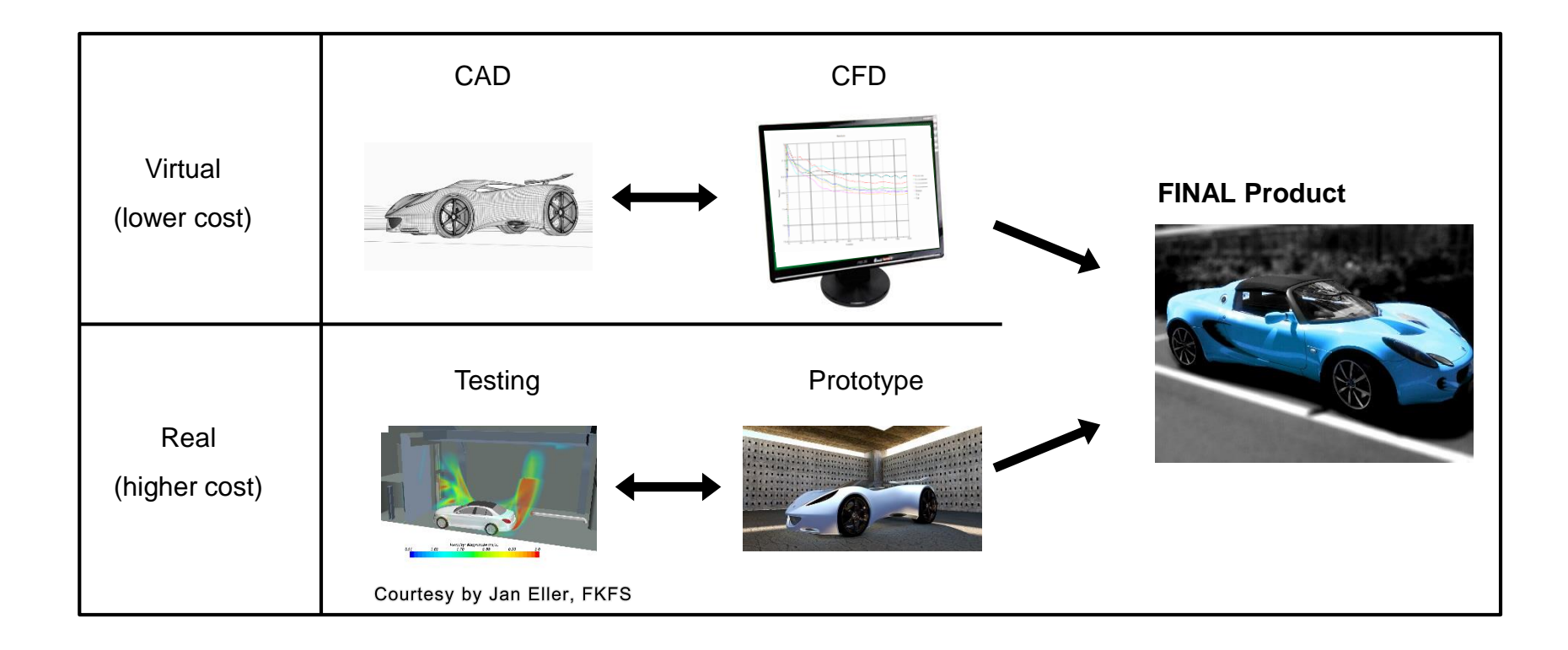

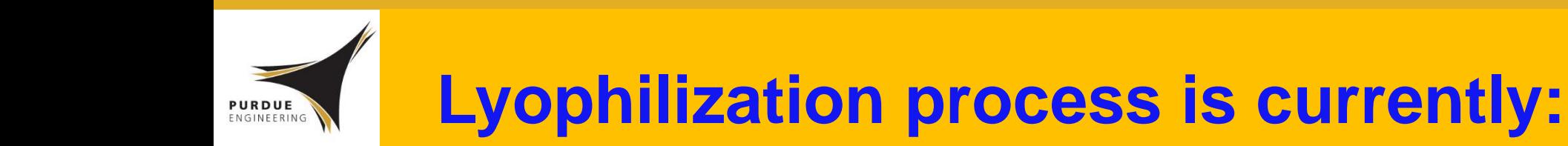

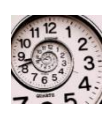

Time consuming… *days and weeks*

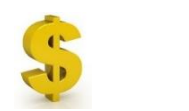

Expensive to Run…

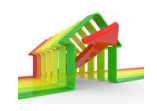

Energy inefficient… <*5%*

Advances in freeze-drying technology are required to meet the growing demand for high-capacity ad efficient freeze-dryers.

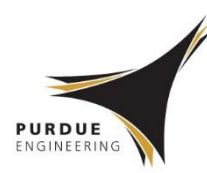

## **Lyophilizer: A Closer Look**

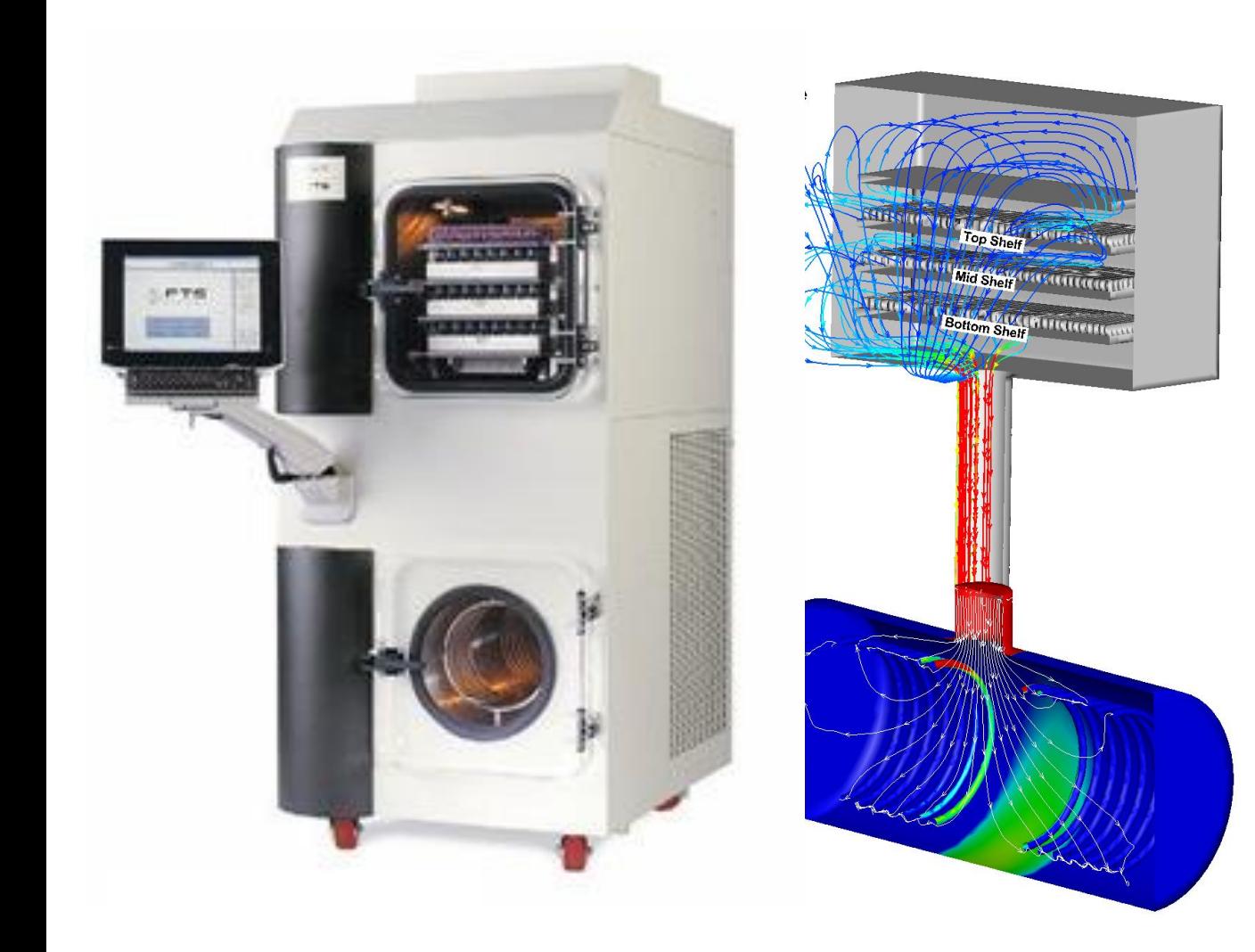

#### **Sublimation Rate**:

• heat transfer •Radiation •Contact conduction •Gas Conduction •Convection •Intrabatch position •Suspended *vs* on-shelf

#### **Vapor Removal Rate**:

- Duct length, diameter
- CIP/SIP
- Isolation valve

#### **Condensation Rate**:

- Coil/plate topology
- Coil/plate temperature
- Non-condensable pump

Lab-scale Lyostar/SP Scientific

# **Equipment Limit**

ENGINEERING

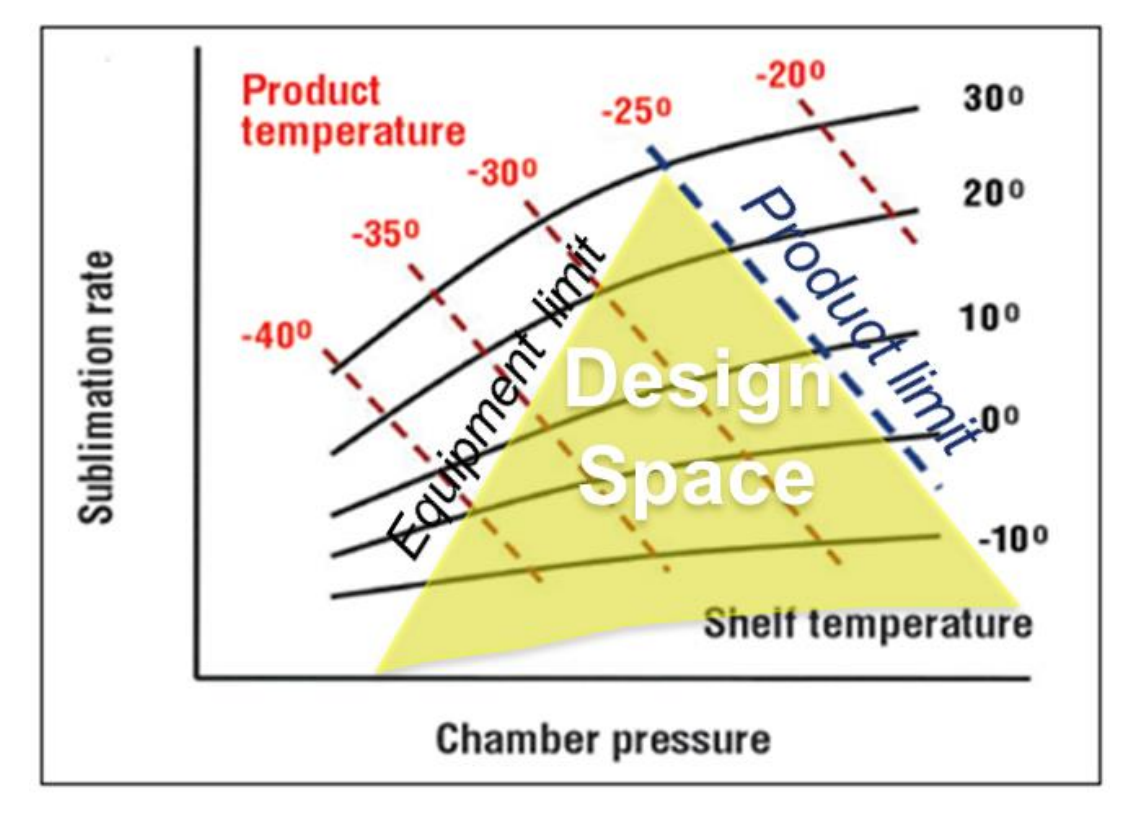

S. Nail, J. Searles, "Elements of QbD in Development and Scale-Up of Freeze-Dried Parenterals", *InterPharm*, 2007.

 Equipment Capability curve is accurately predicted by CFD ❖ A CFD case takes just minutes-hour of CPU time

## **CFD Setup: Lyostar 2 Simulations**

## **Prepared by Gayathri Shivkumar & Vaibhav Kshirsagar**

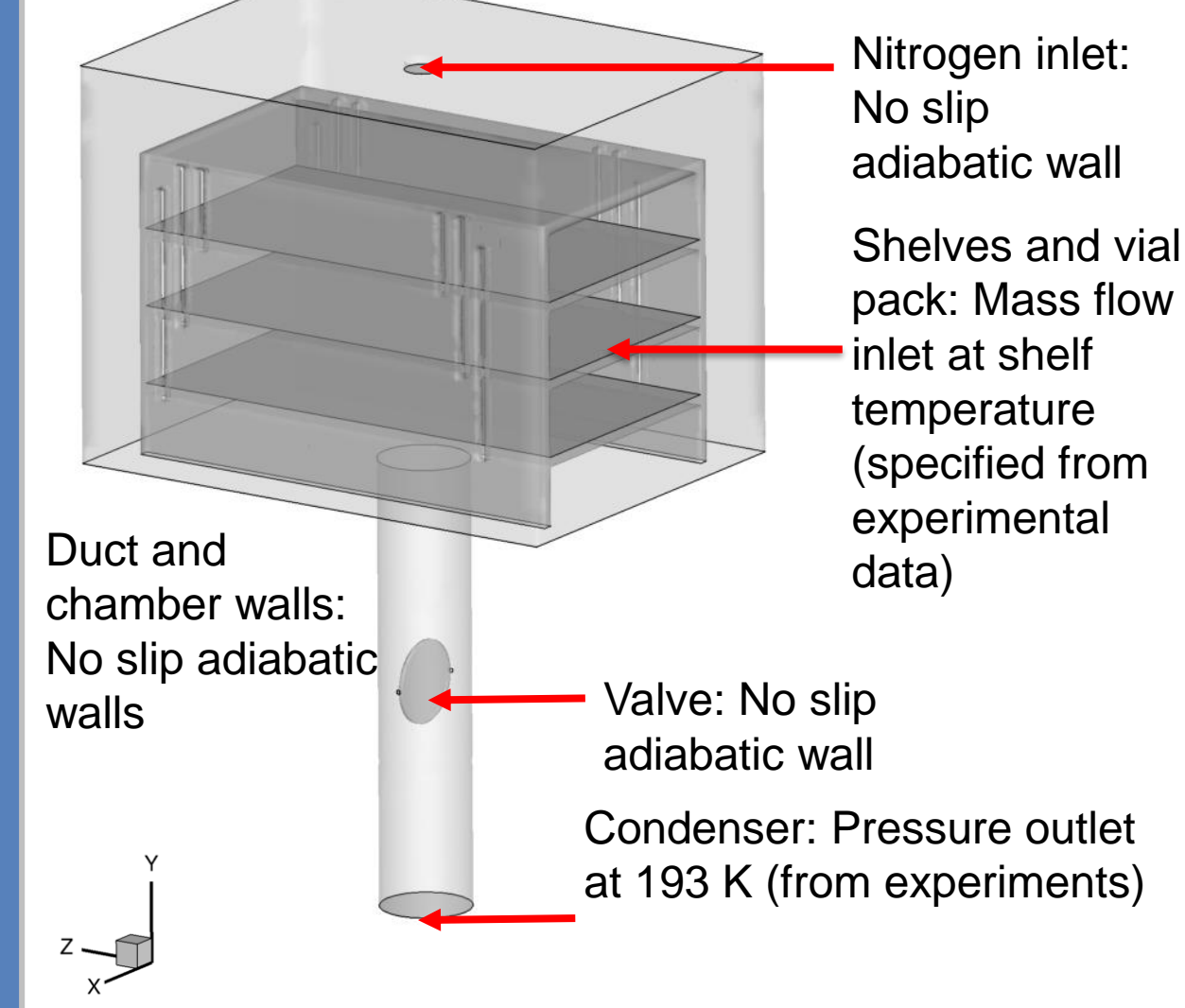

 $+$ 

## **Experimental Validation of CFD**

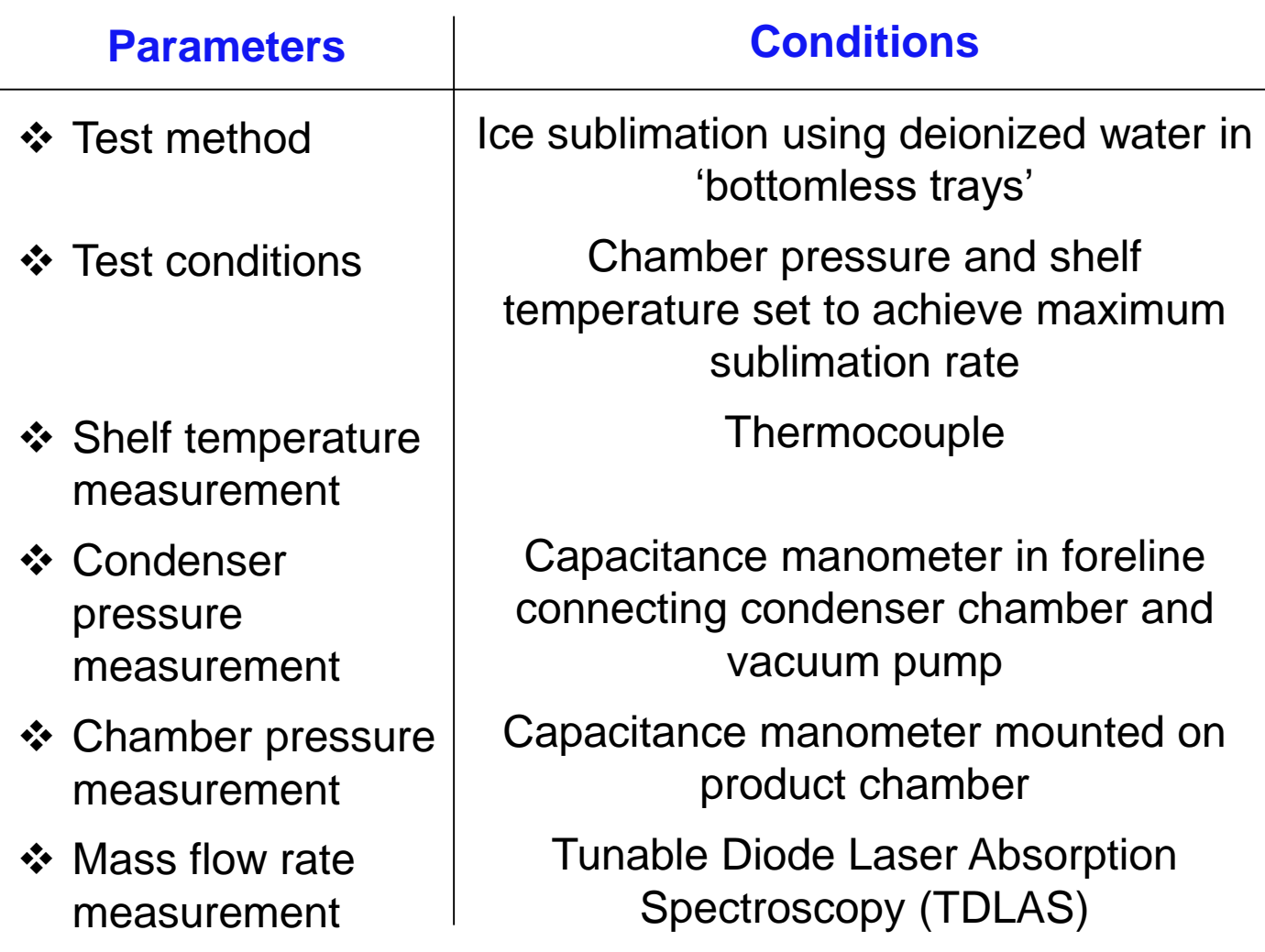

## **CFD Simulation Settings**

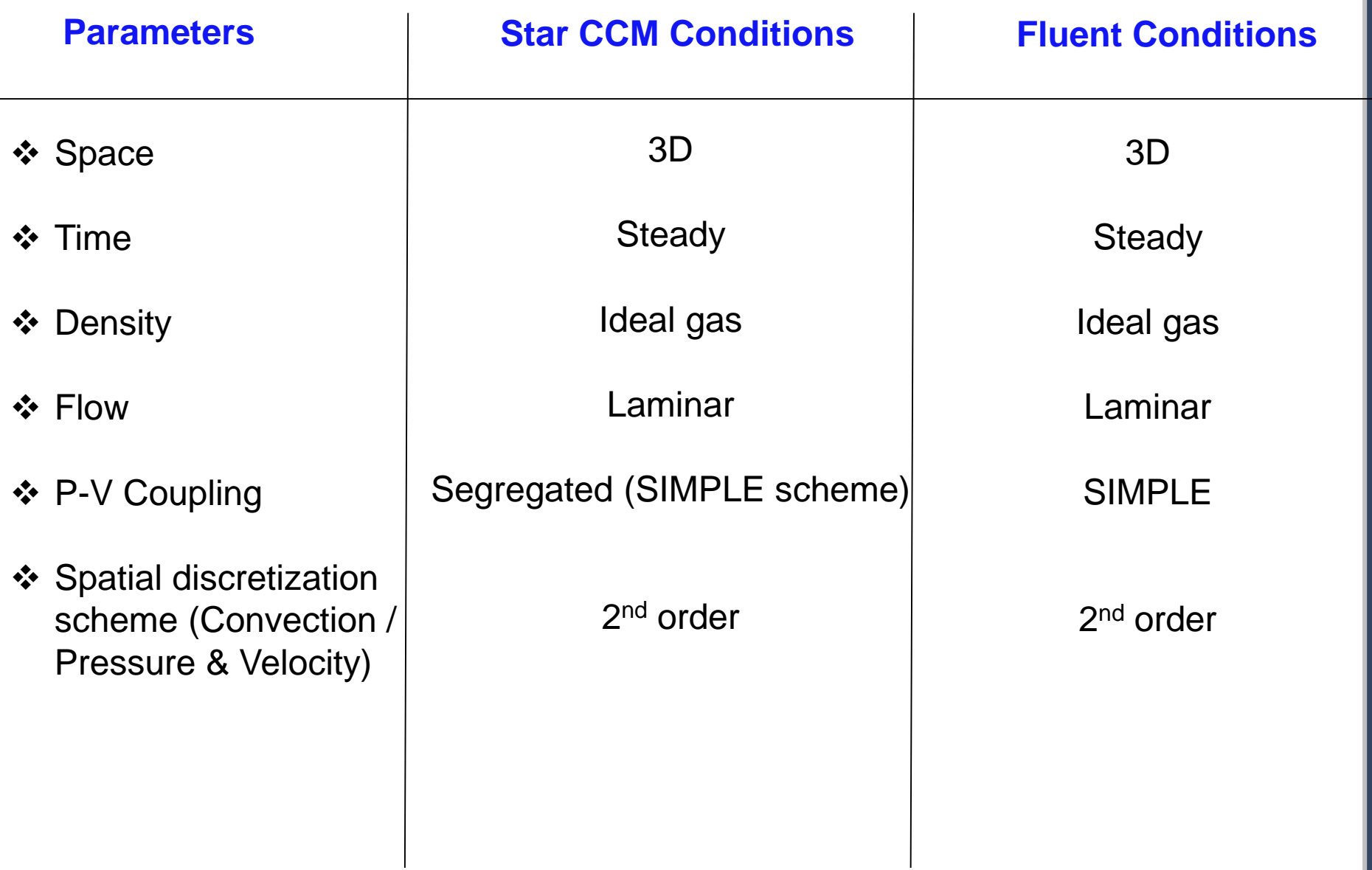

## **Grid Convergence**

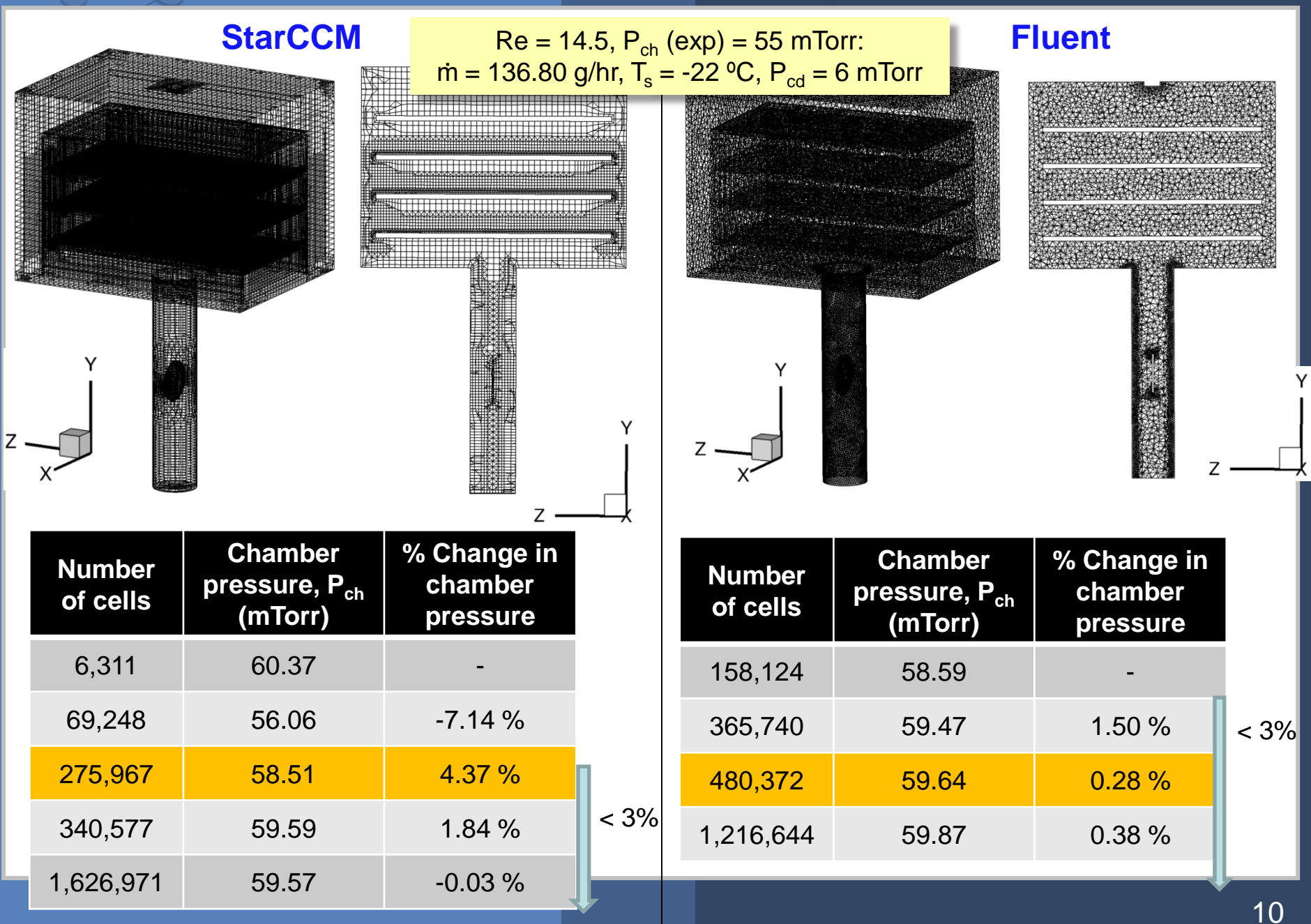

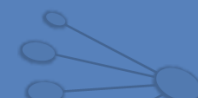

## **Simulation Parameters**

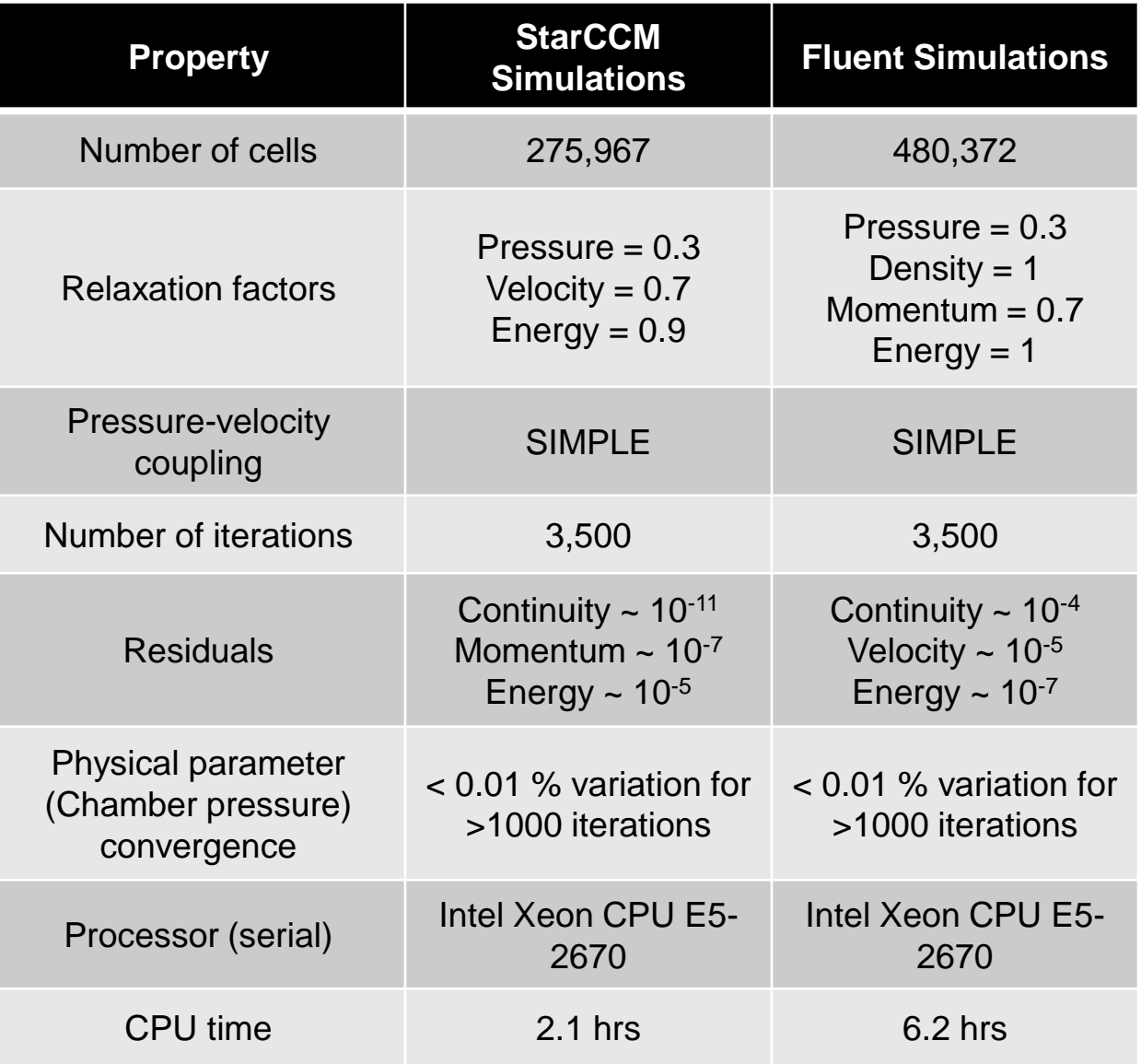

## **Minimum Controllable Pressure**

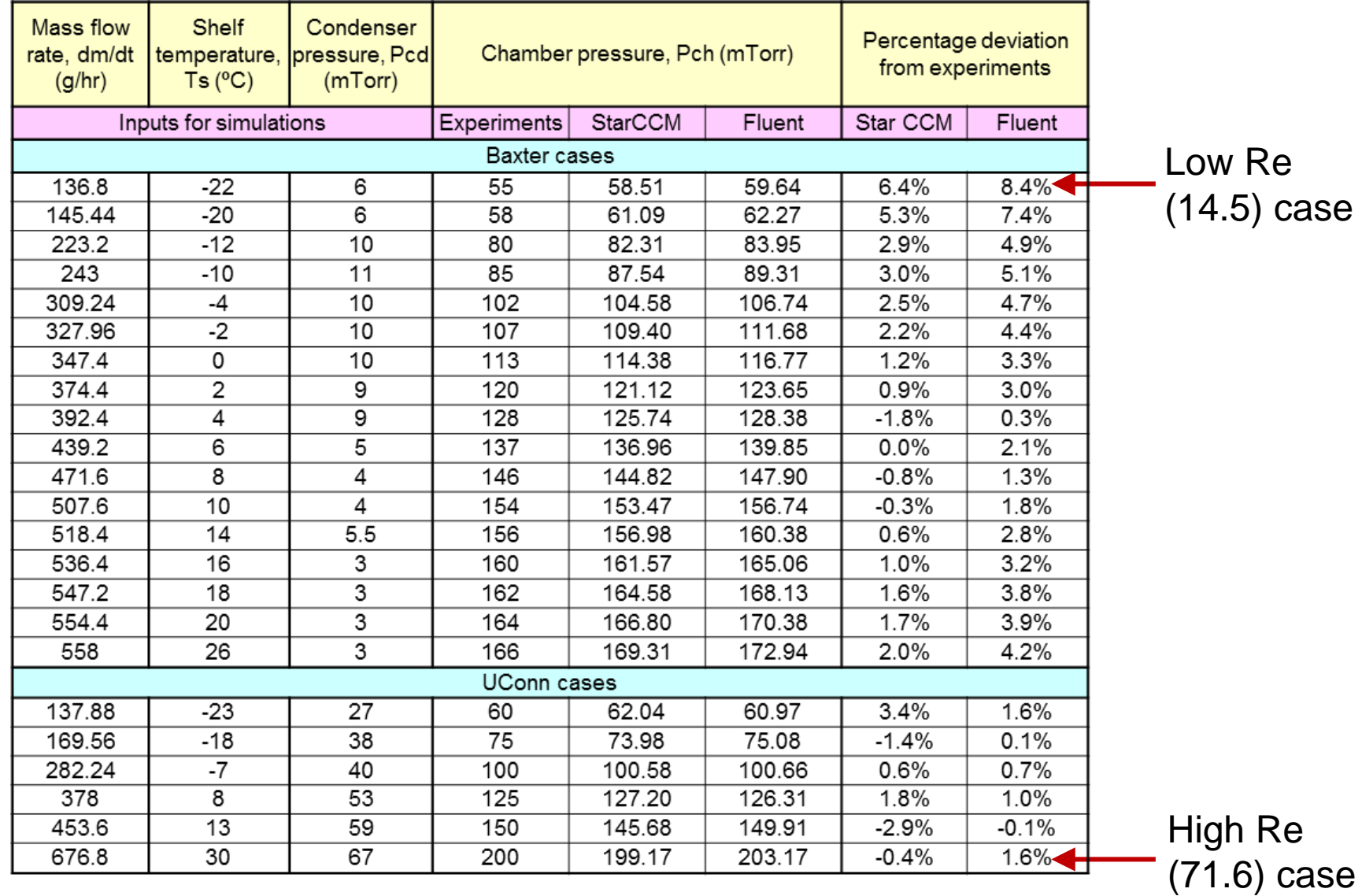

Low Re (14.5) case

\* Patel, Chaudhuri, & Pikal, *Chemical Engineering Science*, 2010 12

## **Minimum Controllable Pressure**

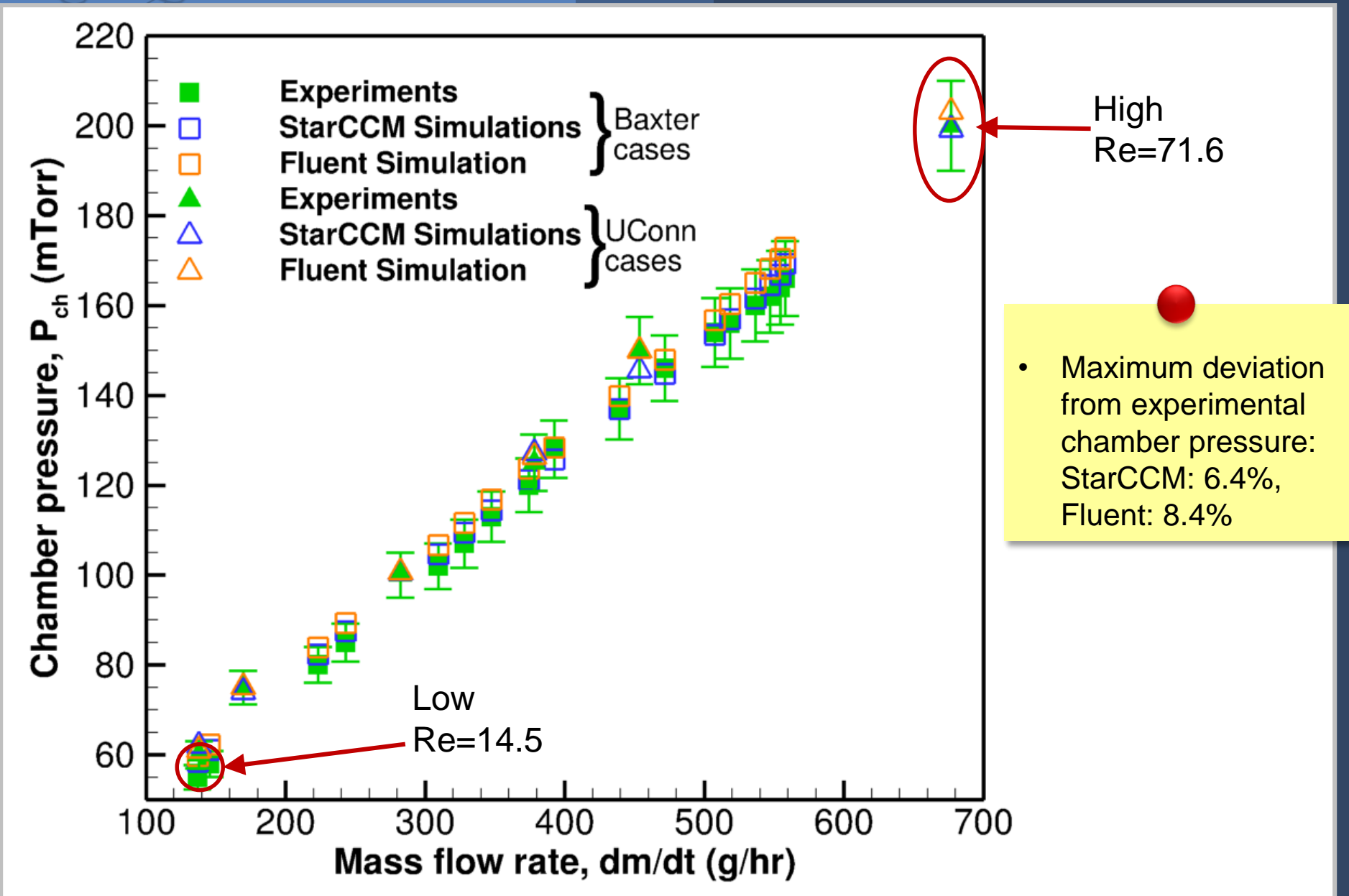

## **CFD Solvers: Pressure**

## $Re = 14.5$ ,  $P_{ch}$  (exp) = 55 mTorr

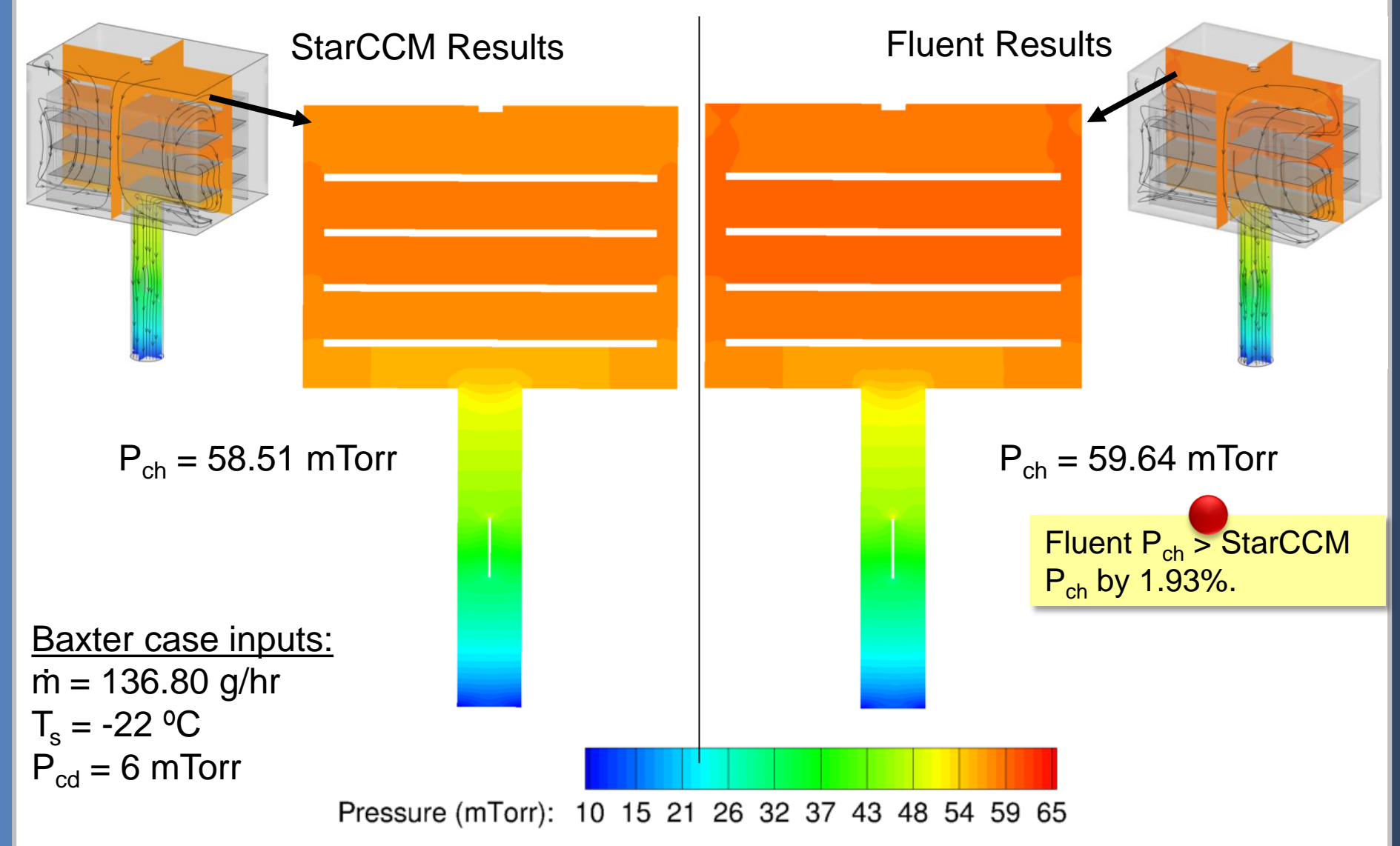

## **CFD Solvers: Velocity**

## $Re = 14.5$ ,  $P_{ch}$  (exp) = 55 mTorr

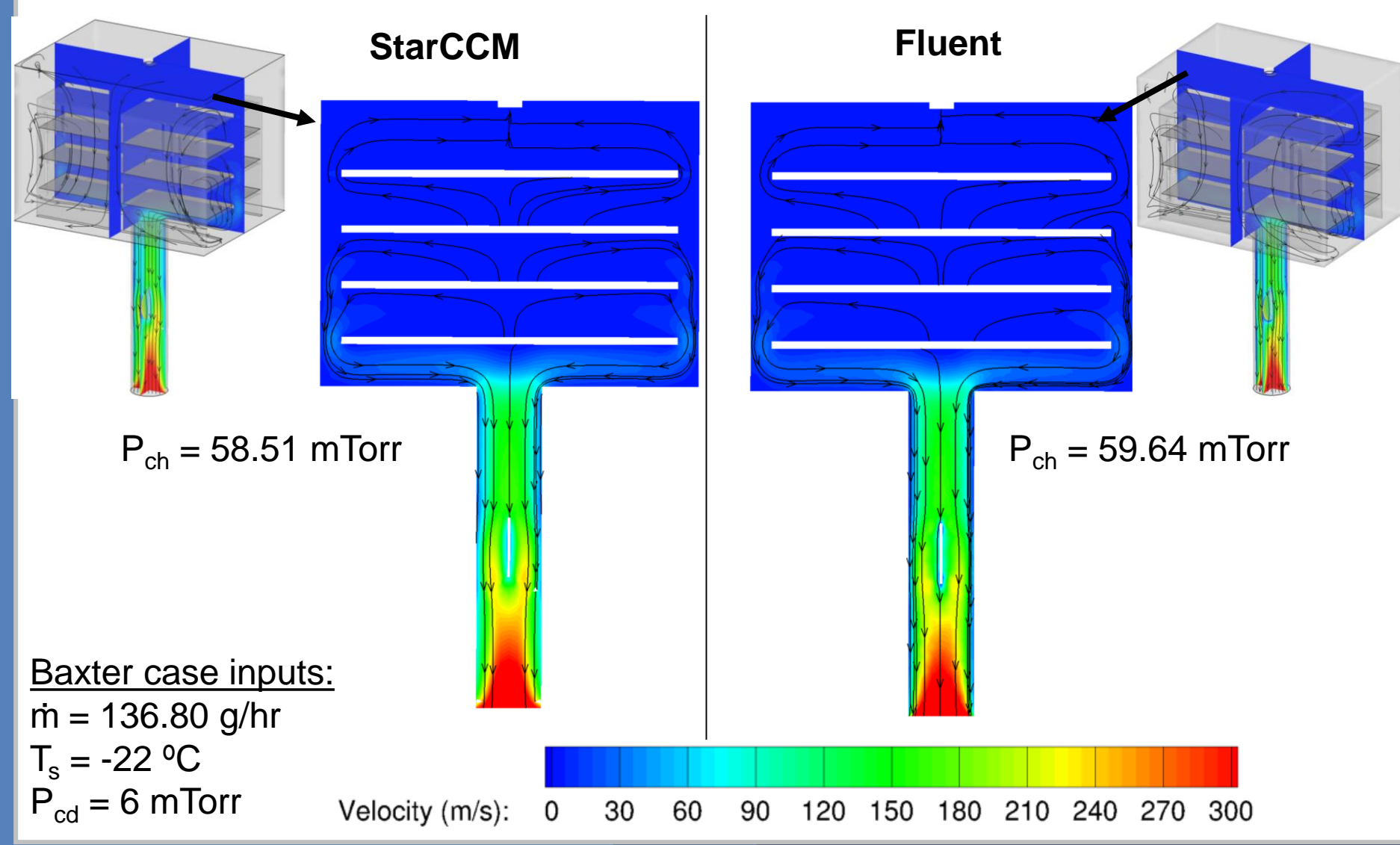

# **Effect of Shelf Gap**

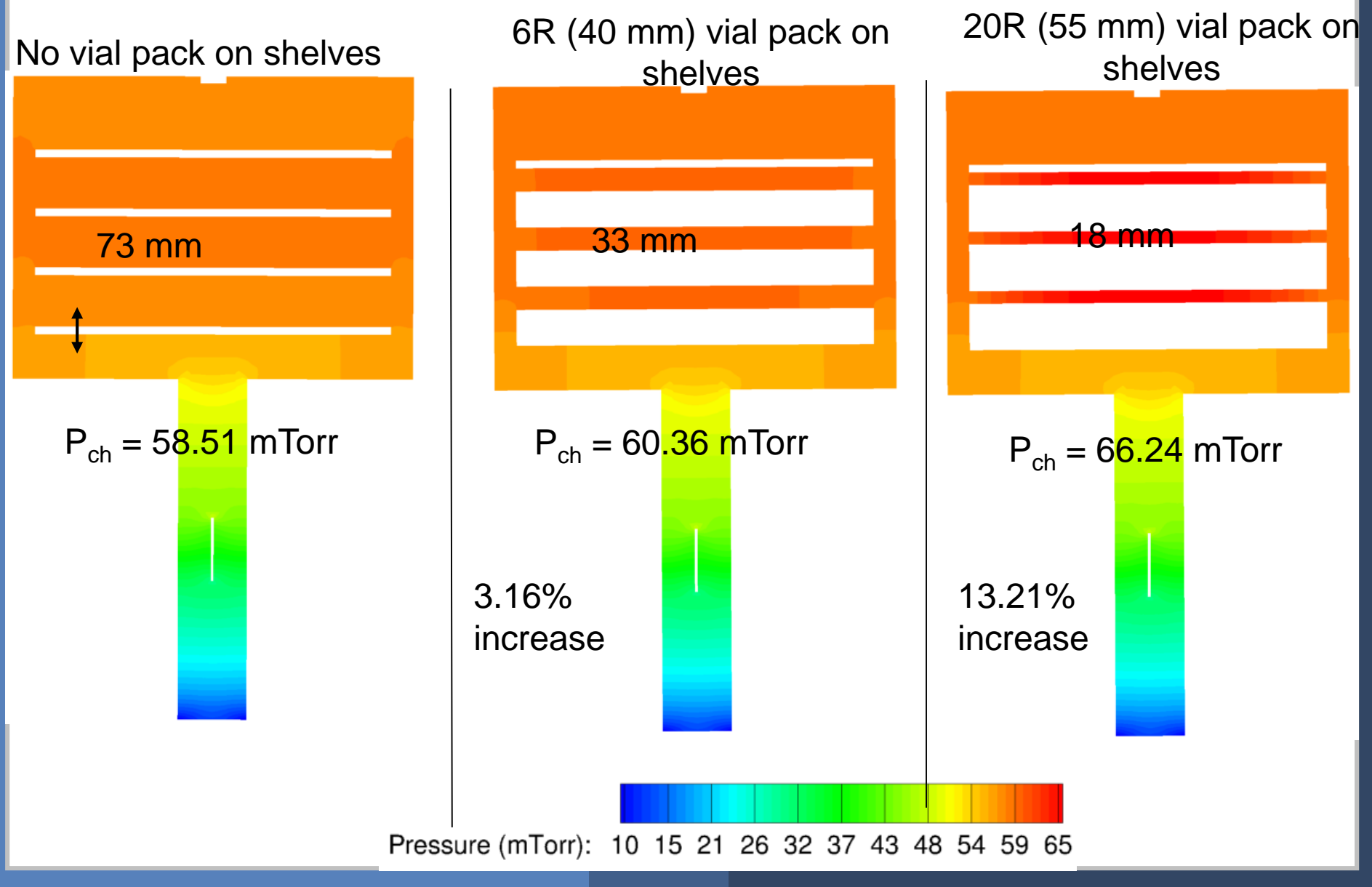

## **CFD***: Equipment Differences*

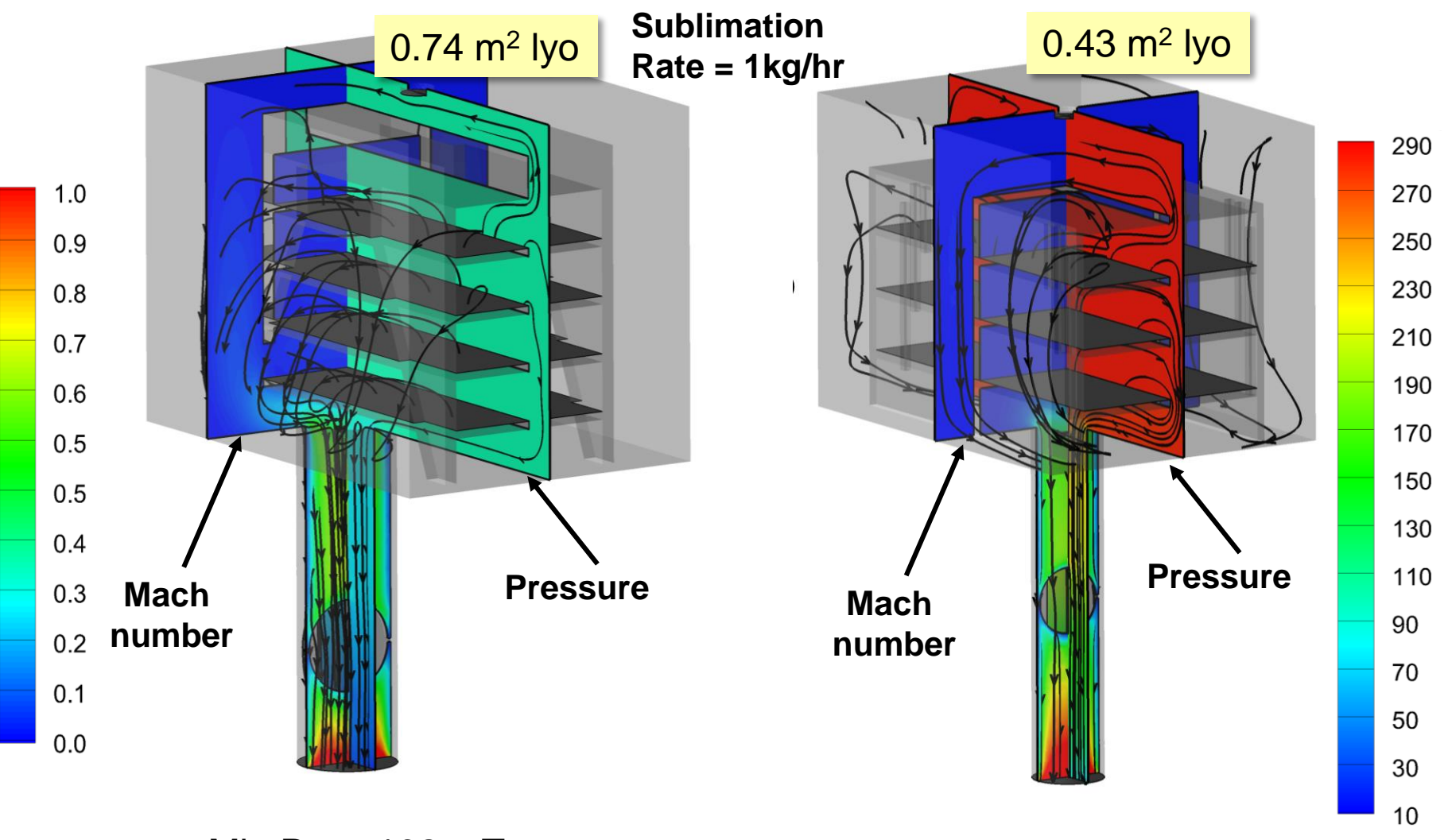

Min  $P_{ch}$  = 102 mTorr Min  $P_{ch}$  = 287 mTorr

#### **What are some industrial applications of CFD?**

Aerospace Automotive **Chemical** Home Appliances Marine / Naval **Offshore** Building / Architecture Bio-engineering Medicine **Turbomachinery** 

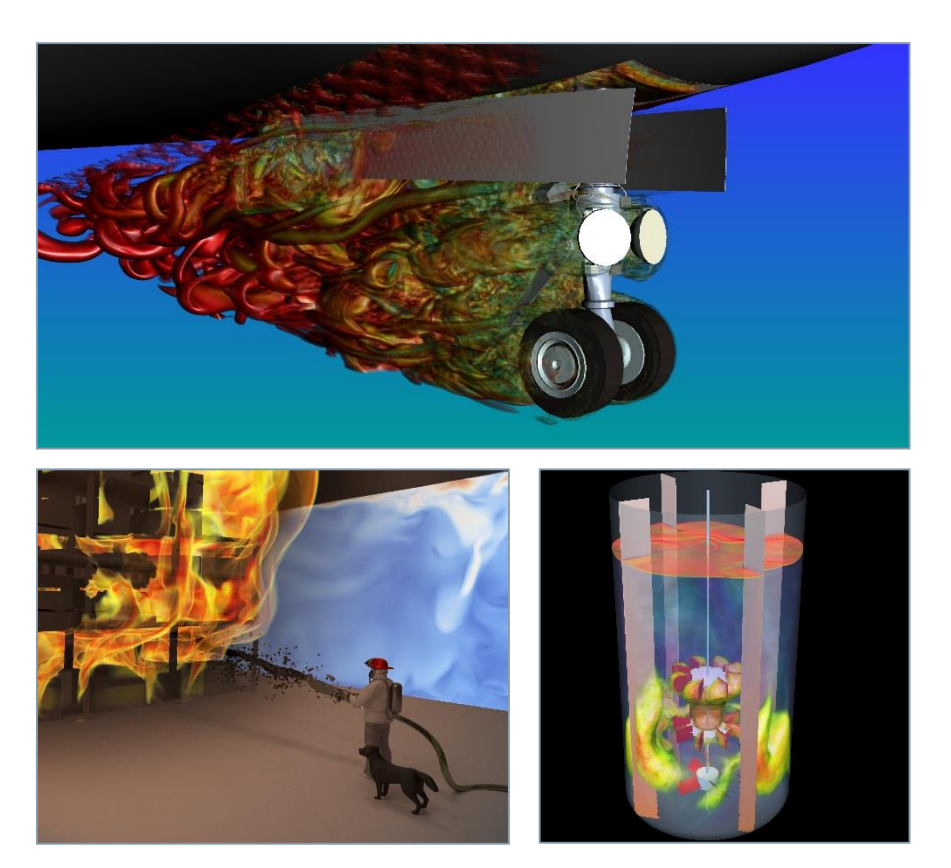

#### **CFD workflow**

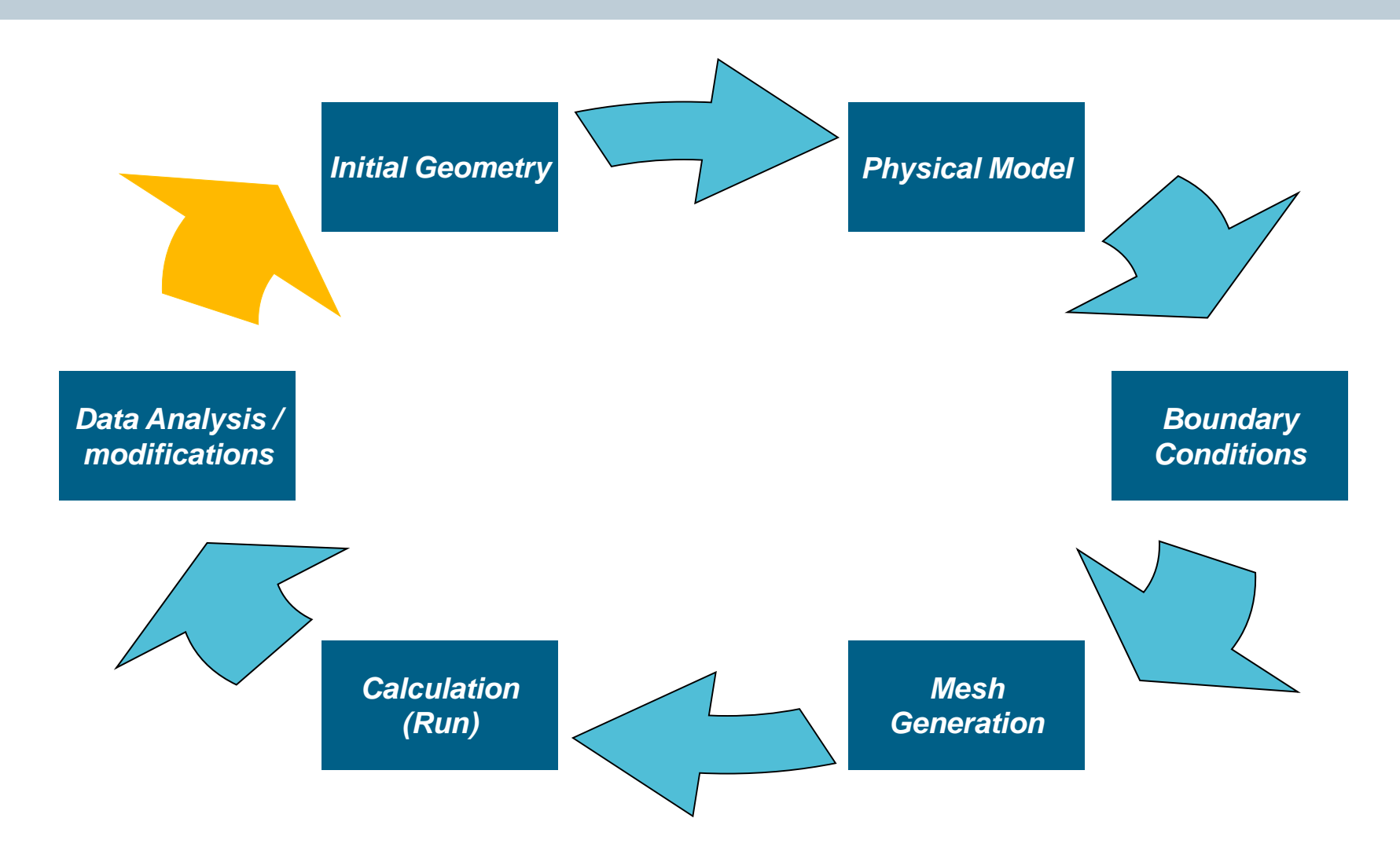

#### **Workflow – available CAD**

2 CAD parts:

- Channel (wall thickness),
- Obstacle (full solid).

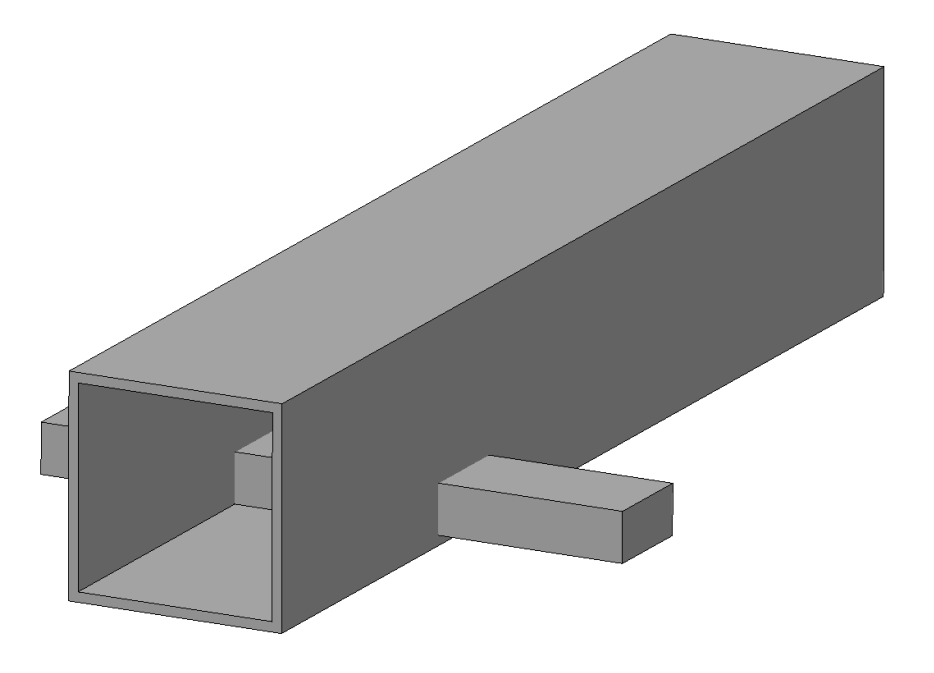

#### **Workflow – fluid dynamics definition**

Channel with an obstacle: wall at prescribed temperature.

- Analysis of fluid motion,
- Analysis of temperature field.

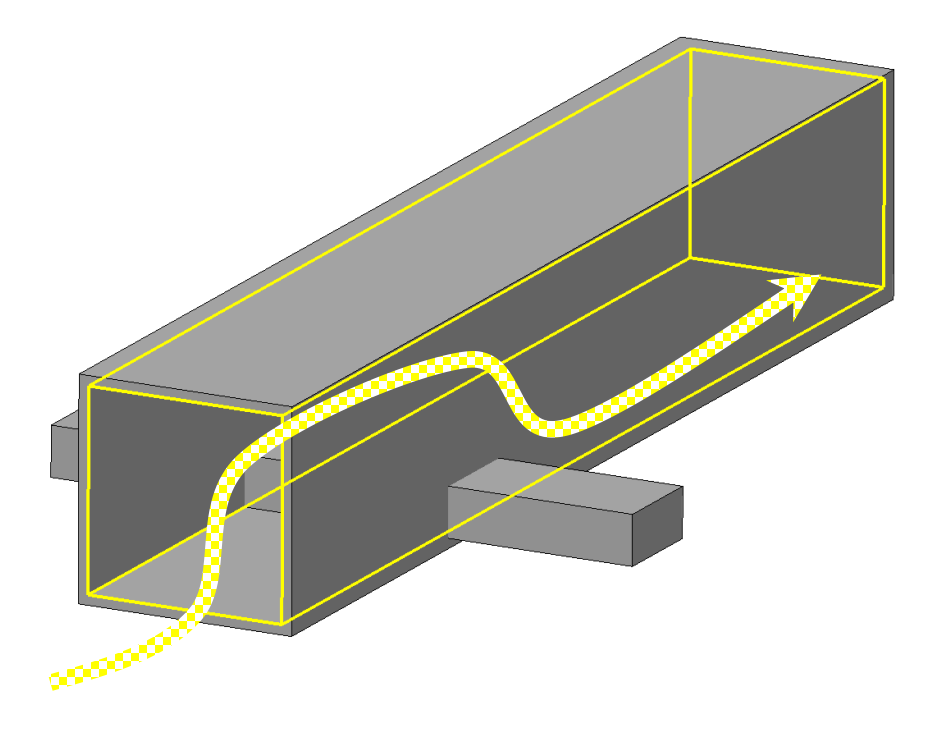

#### **Workflow – identification of fluid part**

The channel volume is rebuilt by selecting the internal faces of the "wall", plus adding inlet and outlet sections.

Wall thickness is not relevant and will be "lost".

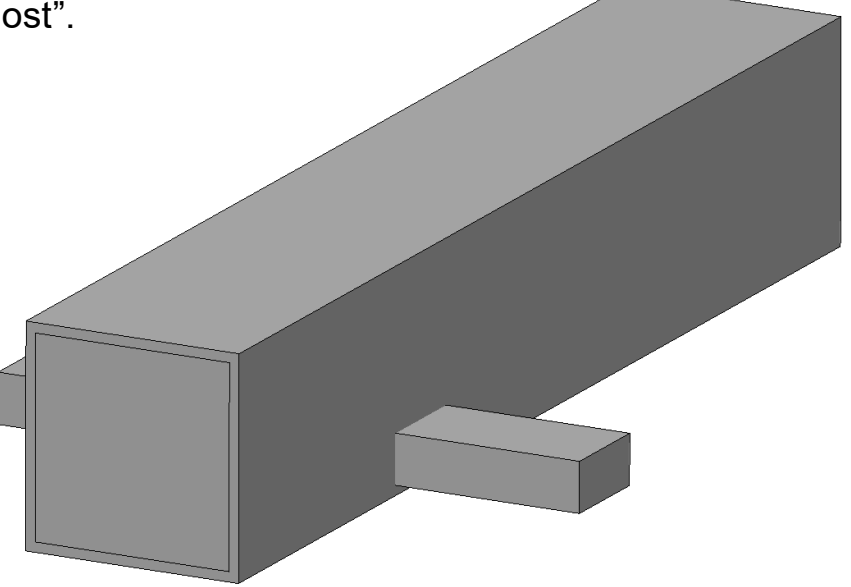

#### **Workflow – extraction of fluid part**

Boolean operation:

• Subtraction between solid bodies.

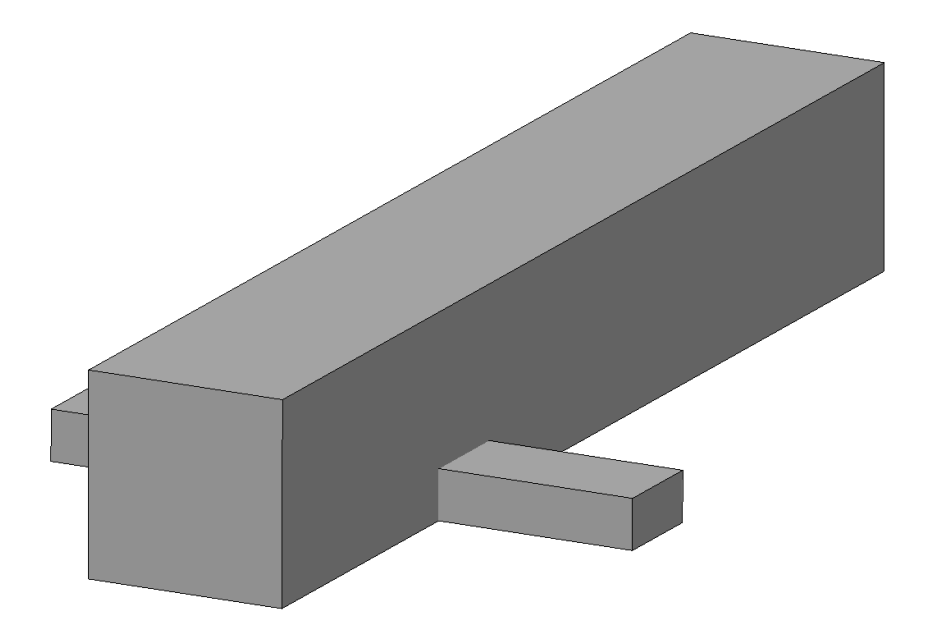

### **Workflow – definition of fluid domain**

Domain where the actual calculation will take place.

• CAD suitable for CFD.

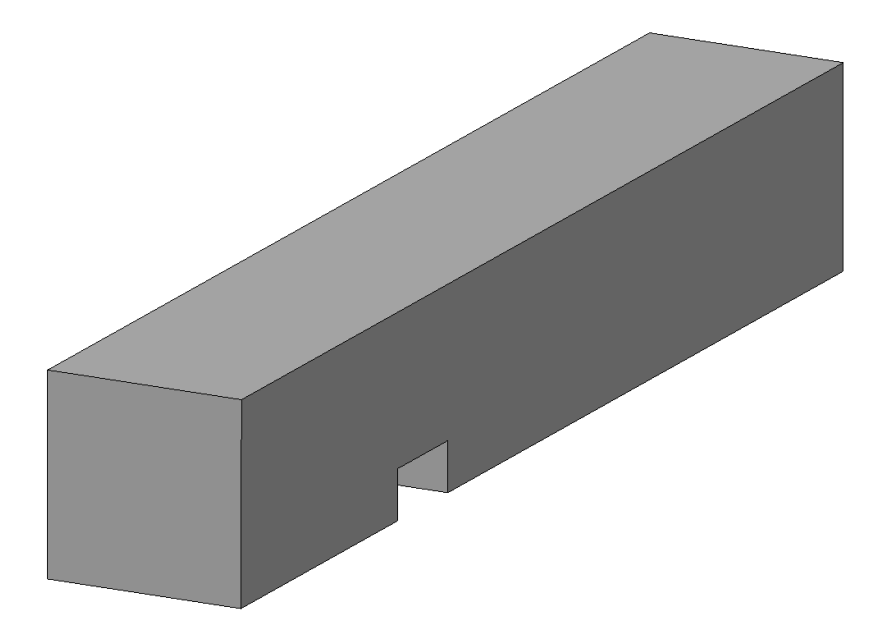

#### **Workflow – boundary conditions**

- Inlet condition,
- Wall + Temperature condition,
- Outlet condition.

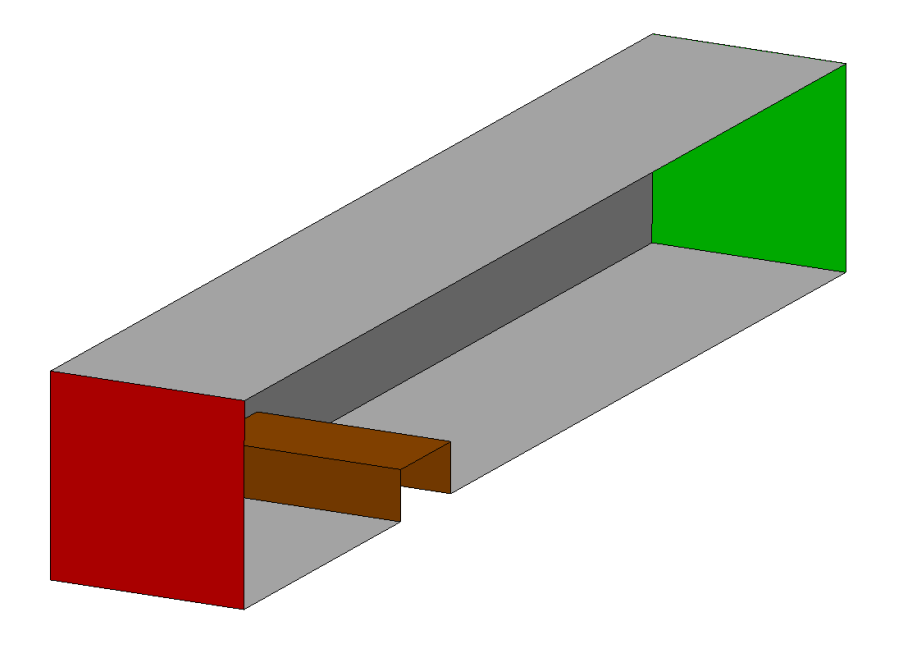

#### **Workflow – surface mesh generation**

The surface mesh represents the boundary of the fluid domain and its discretization influences the discretization of the volume mesh.

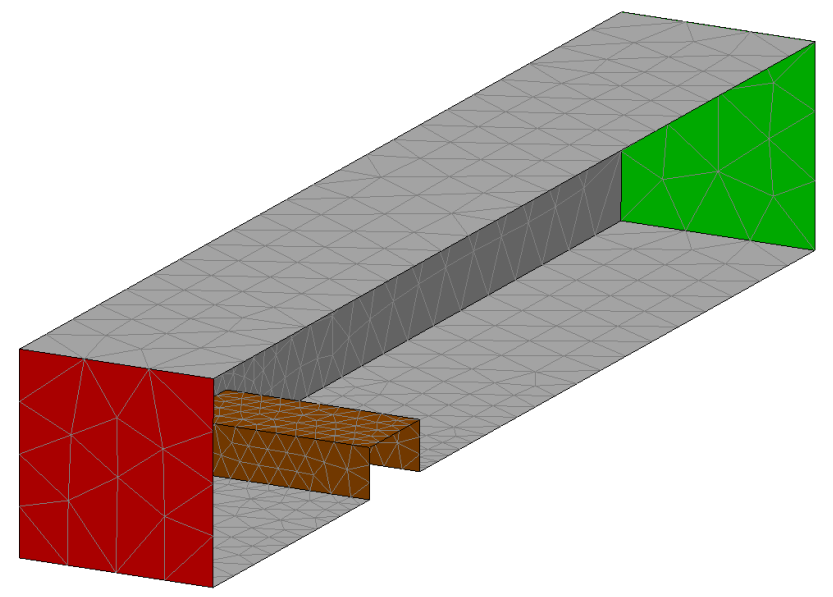

### **Workflow – volume mesh generation**

The volume mesh represents the object of the CFD calculation.

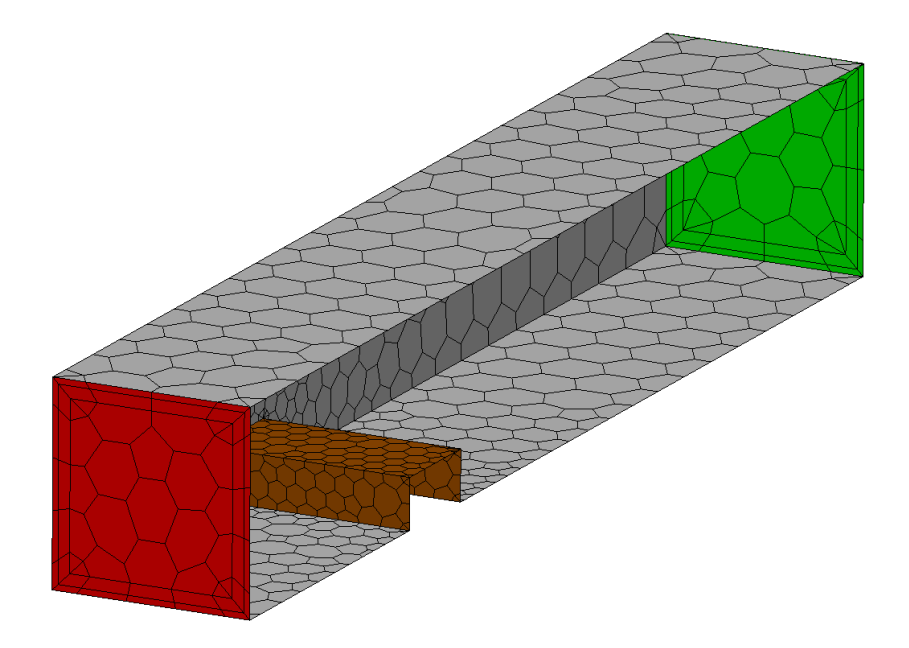

#### **Workflow – data analysis**

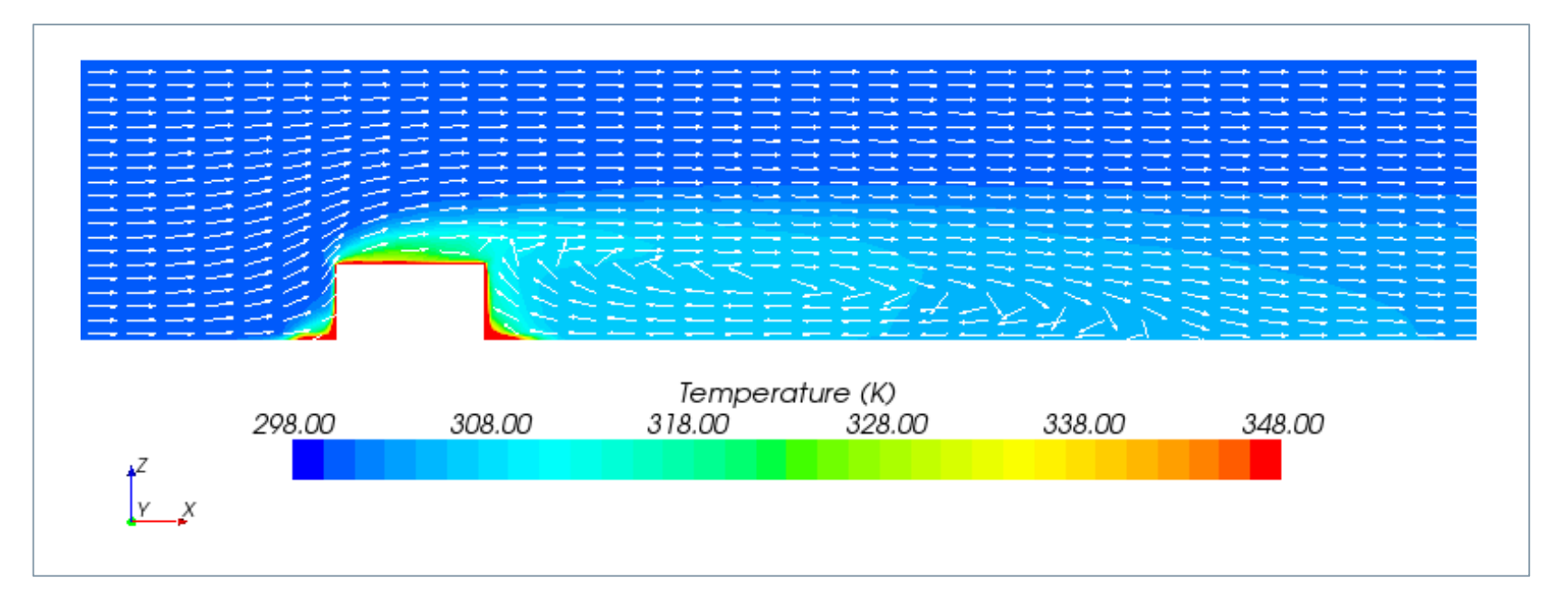

- Temperature field: scalar  $T = T(x,z)$  at  $y = constant$ .
- Flow-field: flow direction shown with arrows.

#### **Workflow – summary**

#### Geometry preparation

• Volume extraction

#### Boundary conditions

• Data are applied at inflow and outflow, e.g. mass flow, pressure, temperature.

#### Meshing strategy

- Grid independent solutions are ideal
- Characteristic cell sizes are dependent on time available, accuracy needed

#### Modeling

- Flow type: laminar or turbulent
- Heat exchange on or off

#### Data analysis

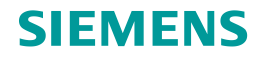

From: Lecture notes Dr. David Apsley and Dr. David Apsley and Dr. David Apsley and Dr. David Apsley and Dr. David Apsley and Dr. David Apsley and Dr. David Apsley and Dr. David Apsley and Dr. David Apsley and Dr. David Aps

#### **Behind the software**

Any CFD software solves the governing equations of fluid dynamics.

They need to be discretized:

• The approximation of a continuously-varying quantity in terms of values at a finite number of points is called **discretization.**

continuous curve discrete approximation

These are the fundamental elements of all CFD simulations:

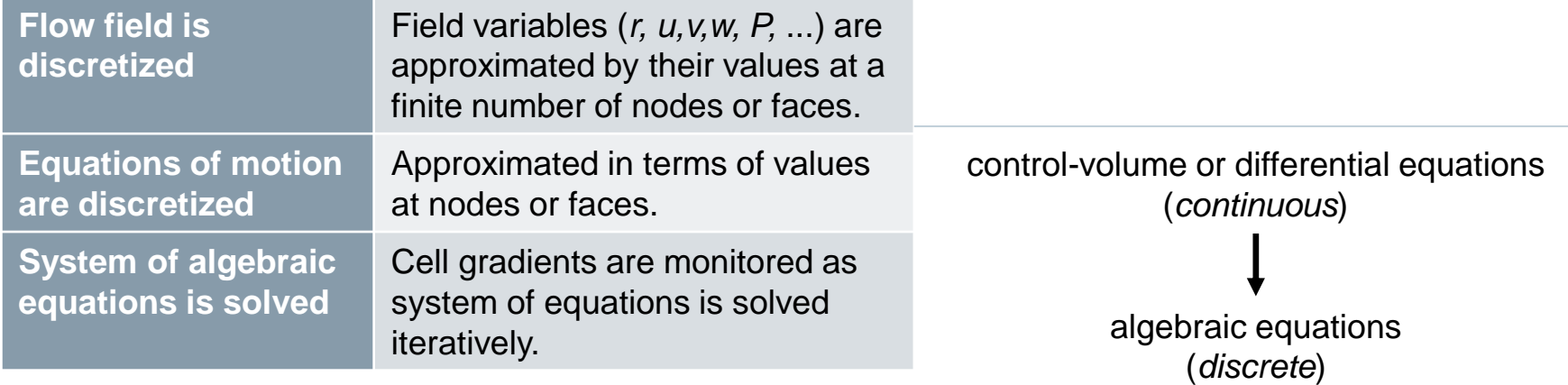

The basic equations will be discussed in the next section.

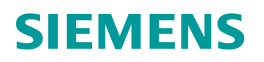

#### **Look and feel of the CFD software STAR-CCM+**

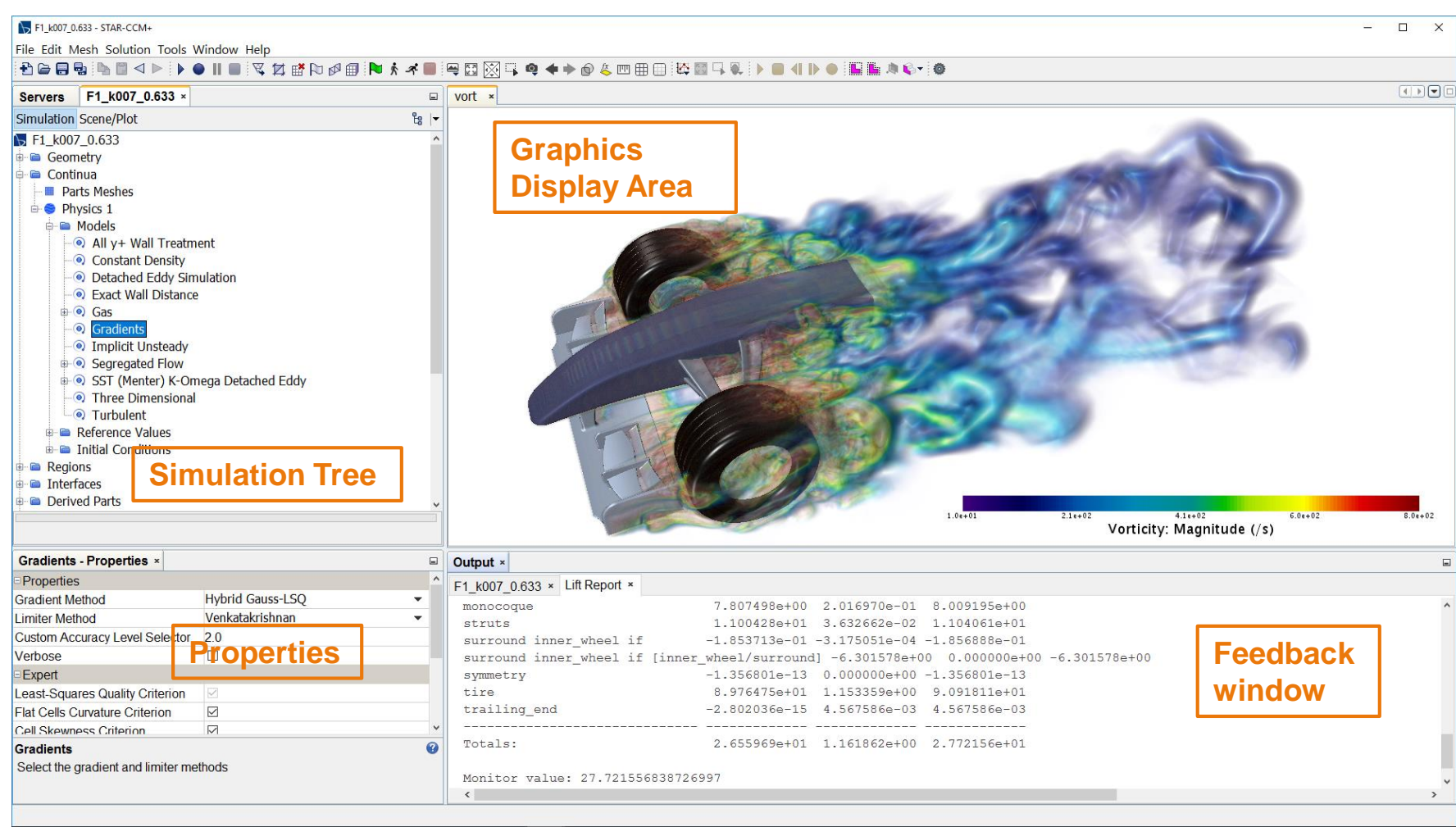

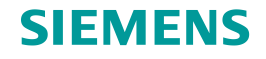

# **Section 2: Basic Equations**

$$
\frac{\partial}{\partial t} \iiint\limits_V \rho \phi dV + \iint\limits_S \rho \phi \vec{u} d\vec{S} = \iint\limits_S \Gamma_\phi \vec{V} \phi d\vec{S} + \iiint\limits_V S_\phi dV
$$

#### **Governing equations of fluid dynamics**

The following equations are the basis of CFD:

#### **Conservation of Mass**

**Continuity** 

#### **Conservation of Momentum**

#### **Conservation of Energy**

1<sup>st</sup> law of thermodynamics

These equations take the form of non-linear differential equations with partial derivatives.

#### **Basic equations**

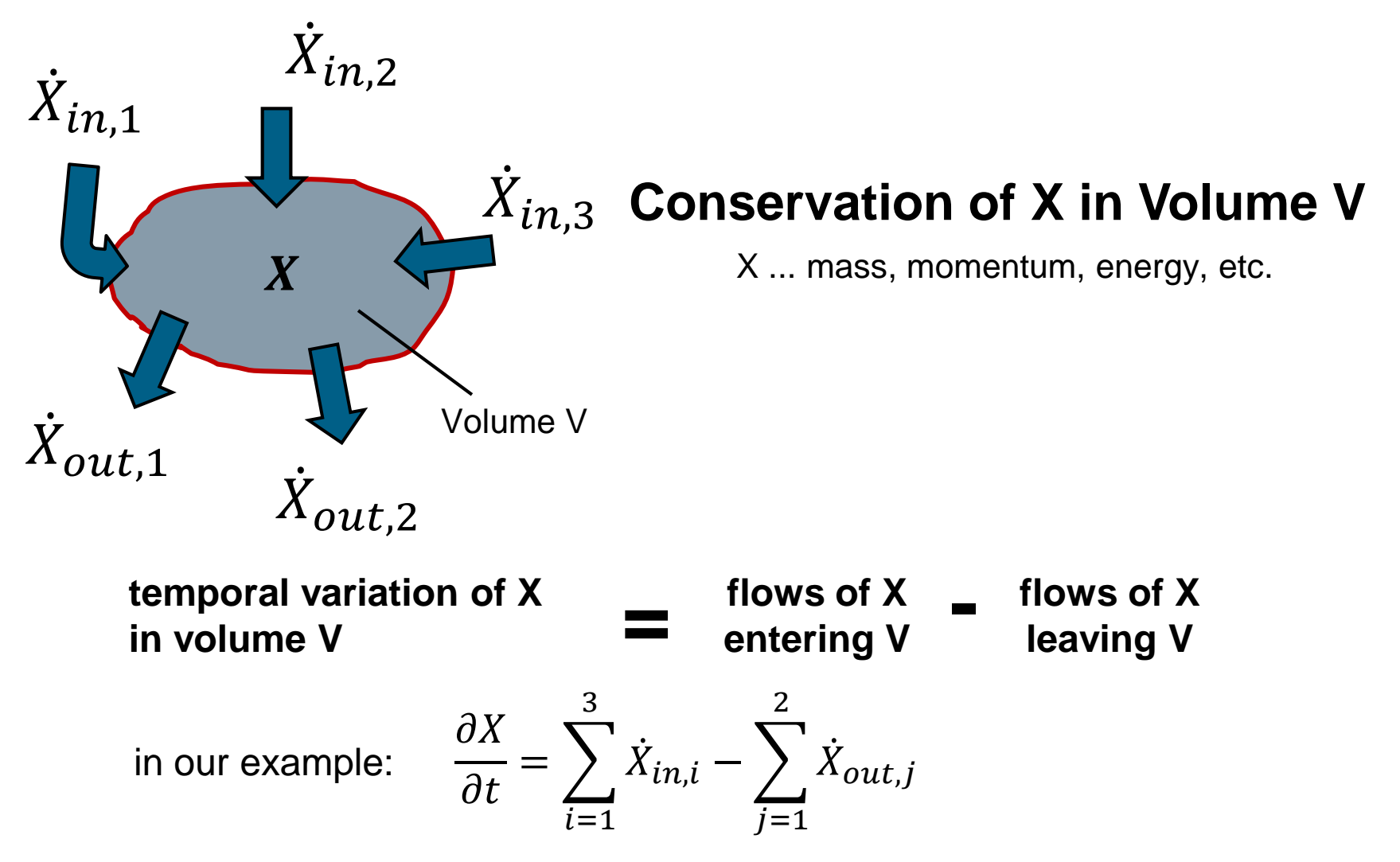

#### **Flows of X over the boundaries of a control volume**

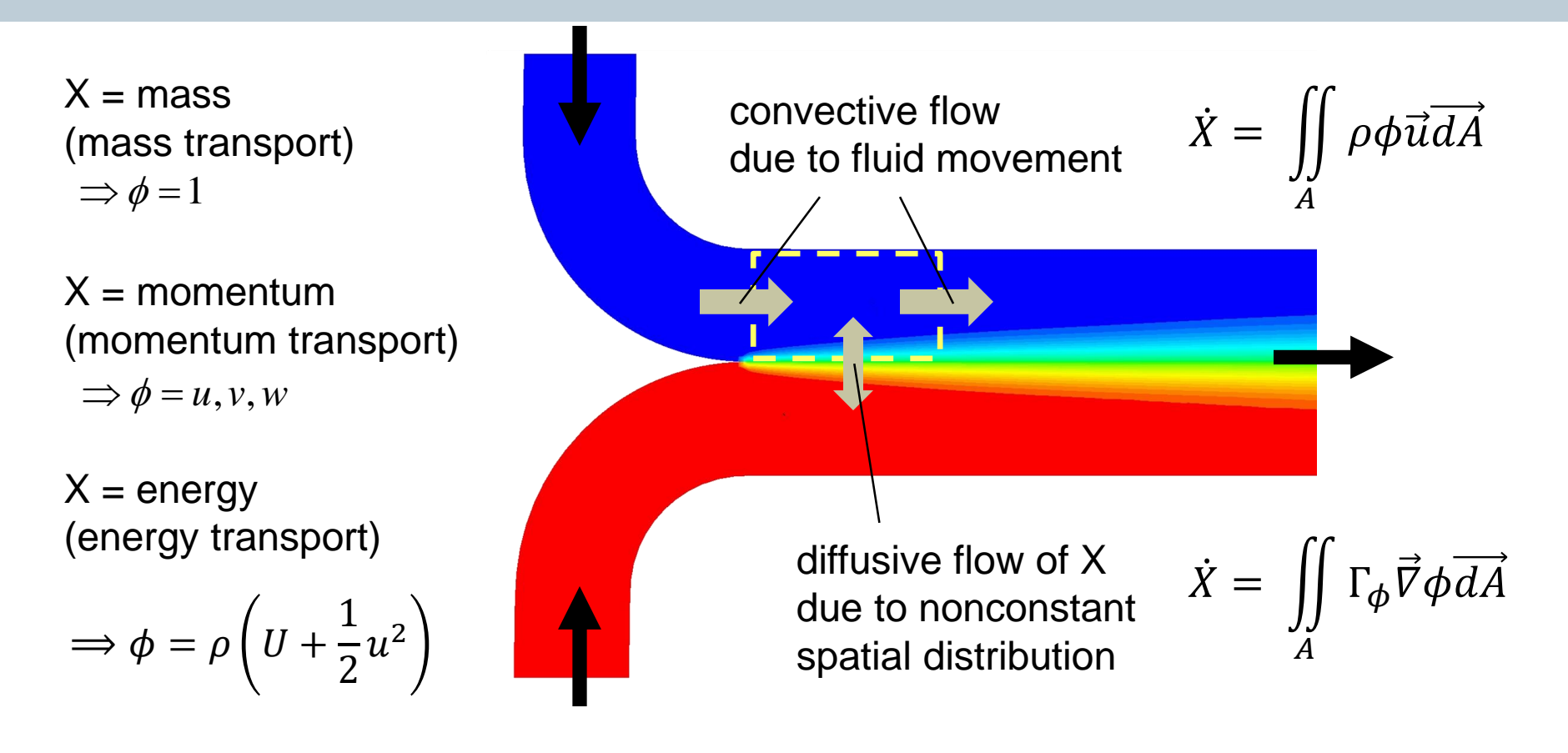

If necessary a source term has to be taken into account:  $\dot{X} = \iiint$ (of course never in the mass balance)

$$
=\iiint\limits_V S_\phi dV
$$

#### **How are these equations used?**

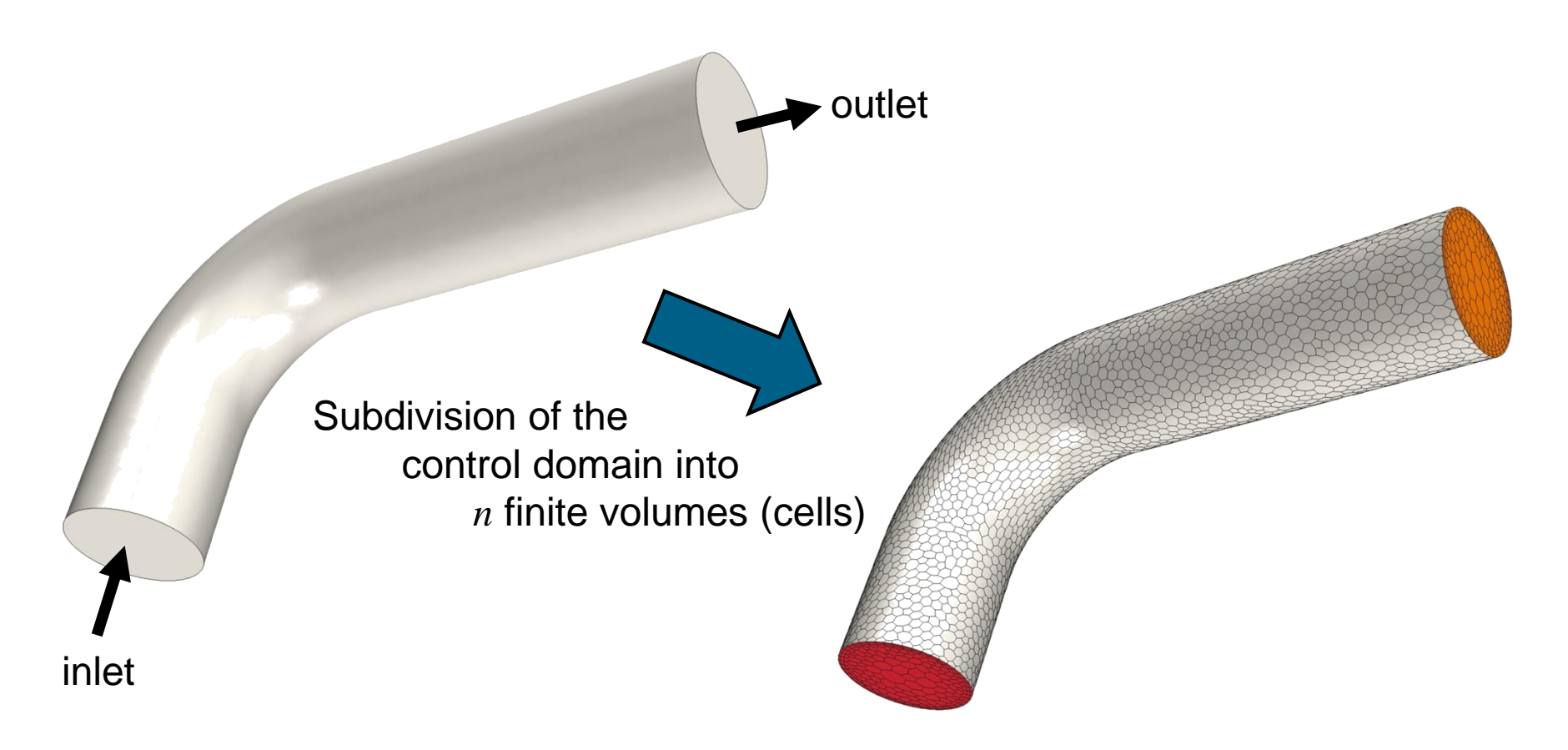

**Equations have to be solved for every single cell within the control domain**

# **Section 3: Boundary Conditions**

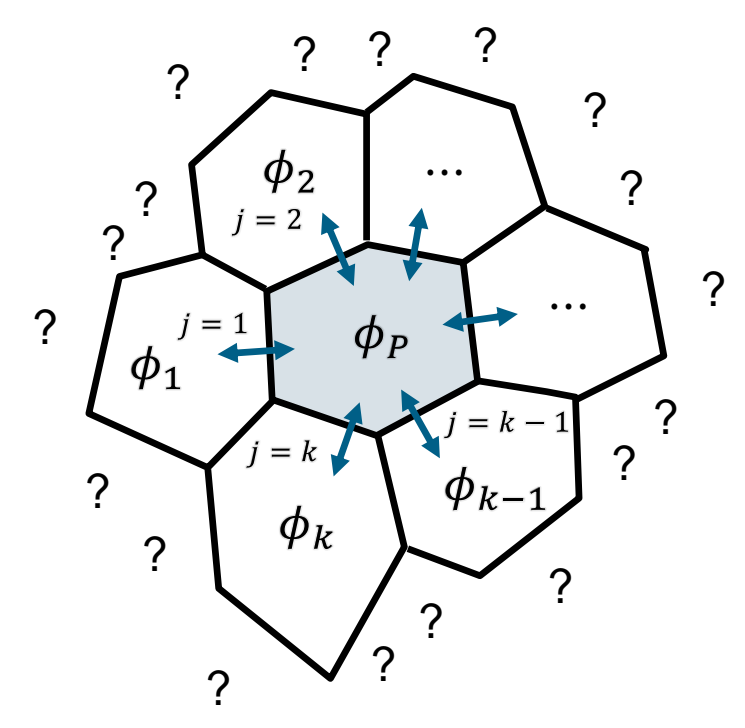

The boundary conditions represent in a mathematical way how the calculation domain interacts with the rest of the universe

#### **Boundary types: internal flow**

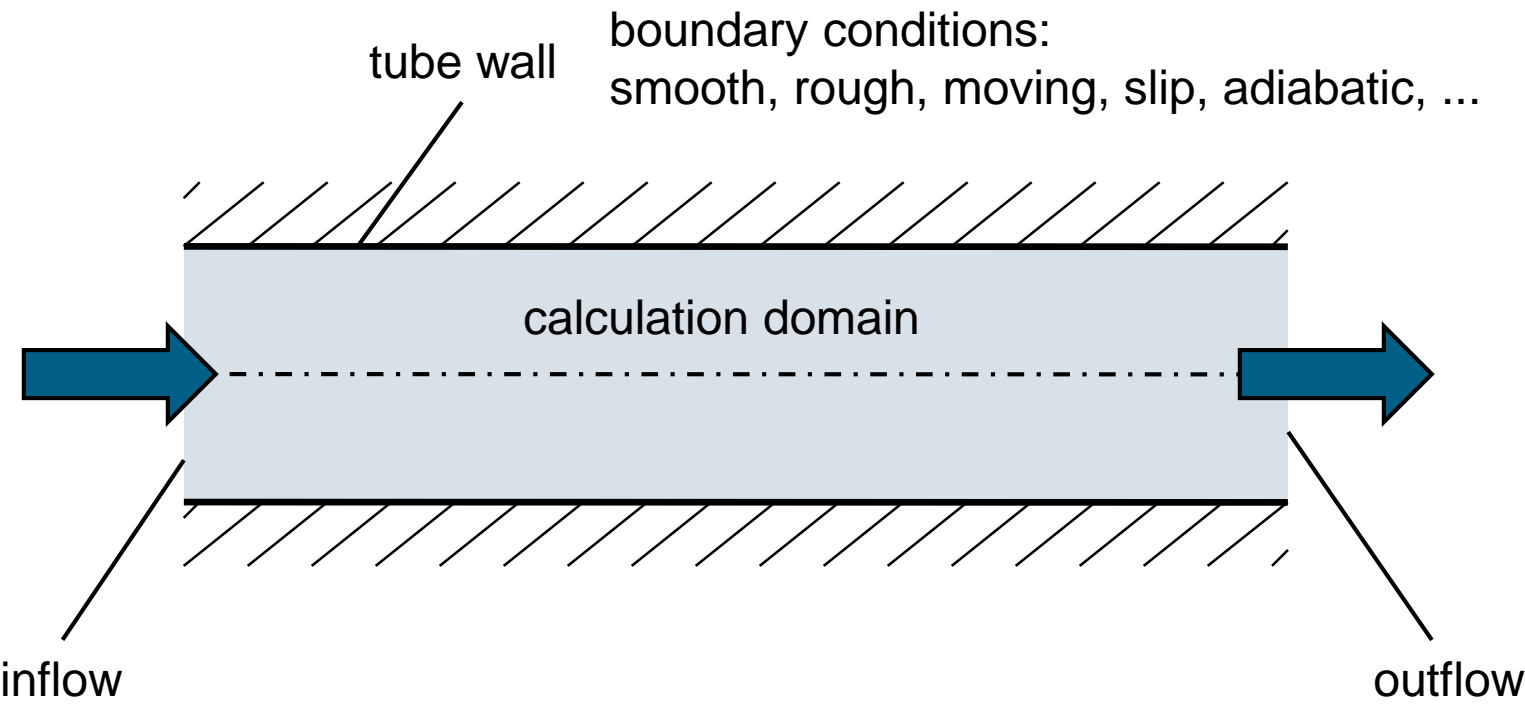

boundary types in STAR-CCM+: velocity inlet, mass flow inlet, stagnation inlet

boundary types in STAR-CCM+: pressure outlet, flow split outlet

#### **Boundary types: external flow**

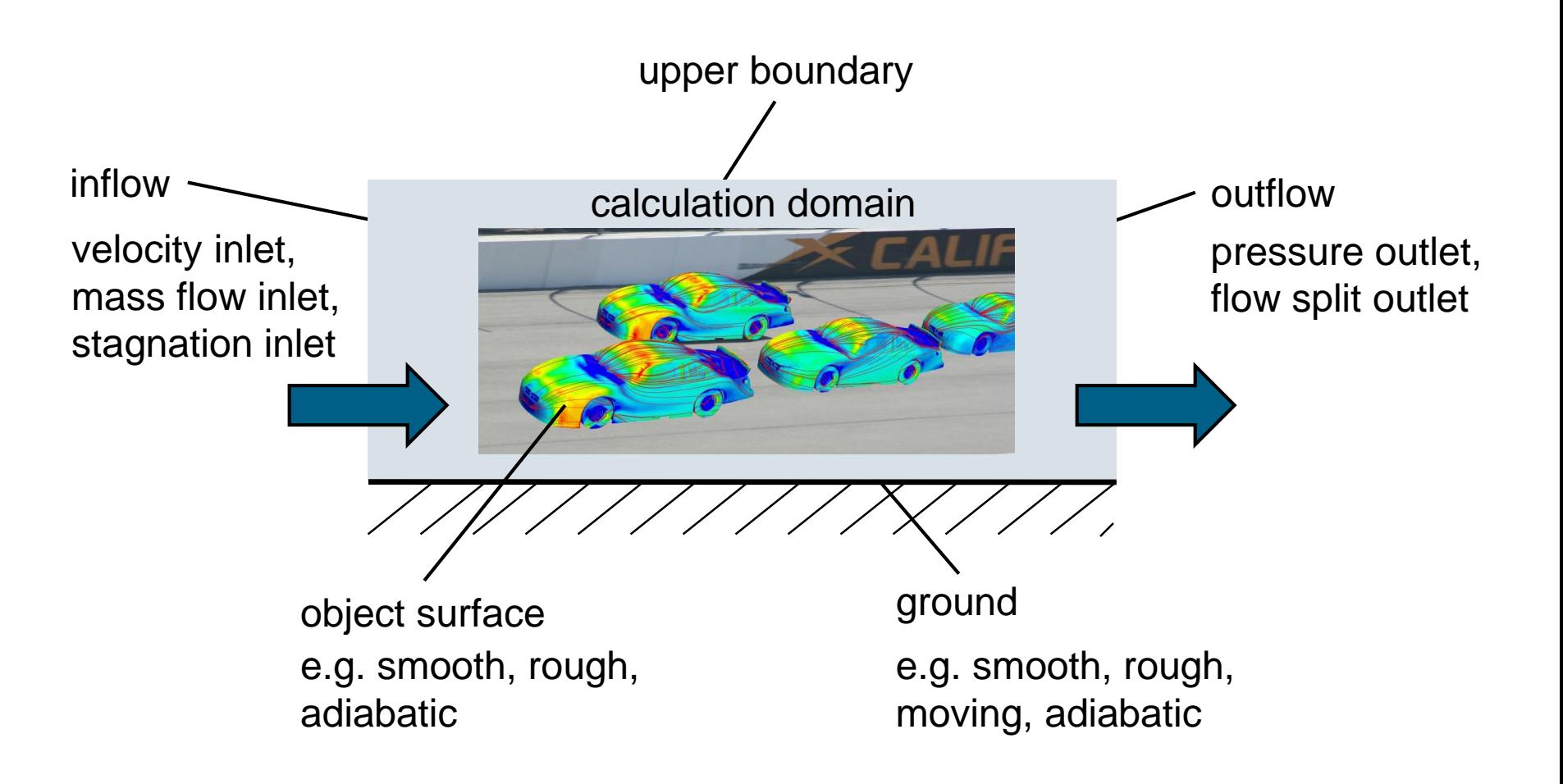

#### **Conditions of wall boundary type**

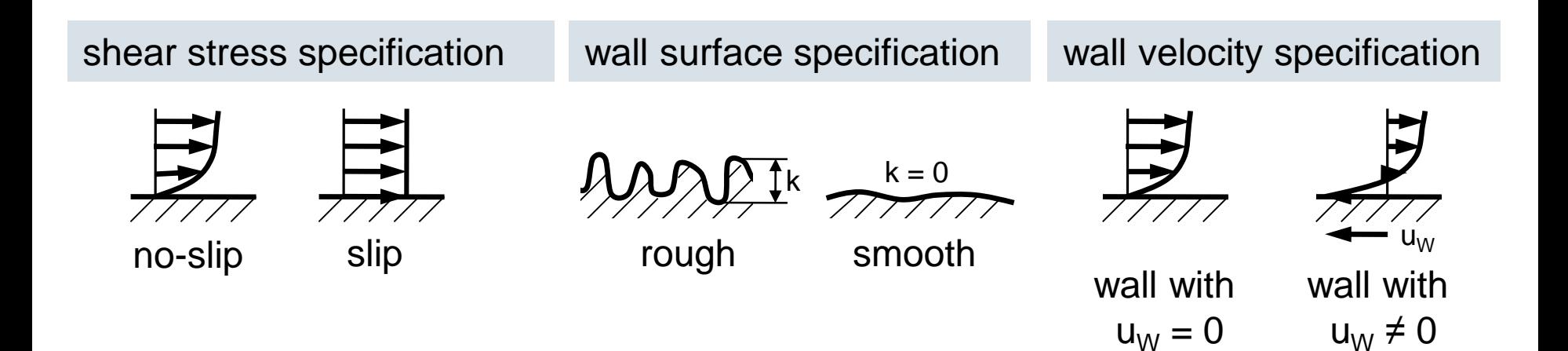

additional specification when thermal exchange is taken into account:

adiabatic predefined heat flux

predefined temperature

 $\partial T$  $\partial x$ 

predefined heat transfer coefficient

$$
\dot{q} = \alpha \big( T_{wall} - T_{fluid} \big)
$$

 $\dot{q}=0$   $\dot{q}=$  constant

Page 40 CT09105\_CM13\_1

#### **Boundary type** *wall* **- example**

immobile wall moving wall moving wall

Inlet:  $u = 10$ ,  $v = 0$ ,  $w = 0$ Wall:  $u = 0$ ,  $v = 0$ ,  $w = 0$ 

Inlet:  $u = 10$ ,  $v = 0$ ,  $w = 0$ Wall:  $u = -10$ ,  $v = 0$ ,  $w = 0$ 

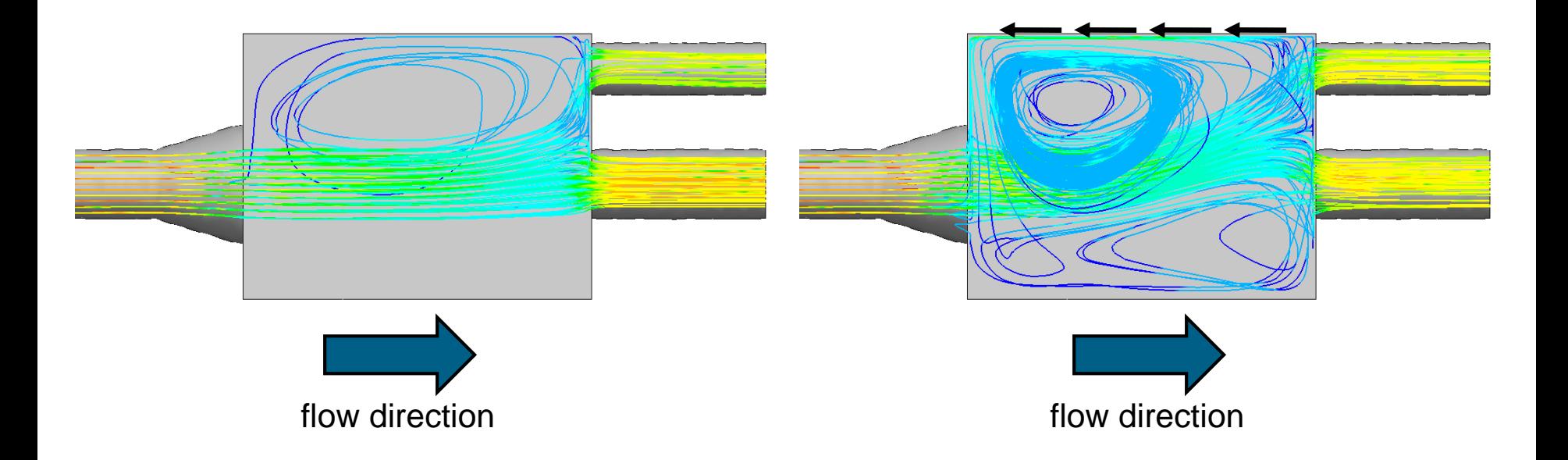

#### **Conditions of inlet boundary types**

**SIEMENS** 

velocity inlet, mass flow inlet, stagnation inlet

boundary conditions to be specified:

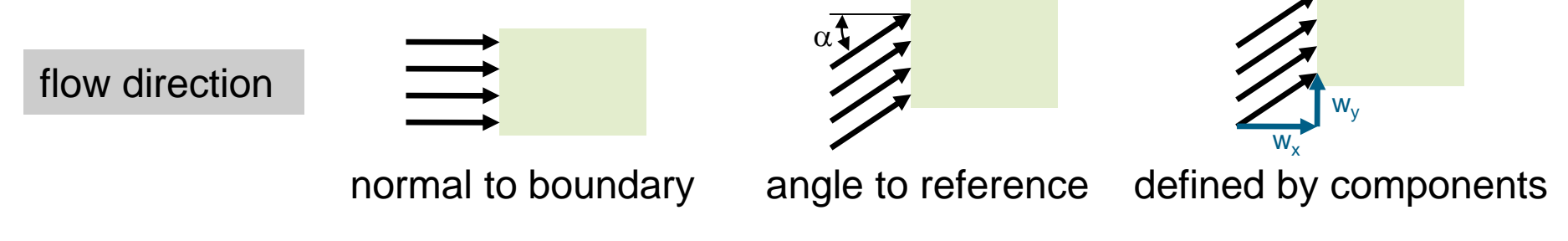

turbulence specification

Reynolds Averaged, Detached Eddy Simulation, Large Eddy Simulation

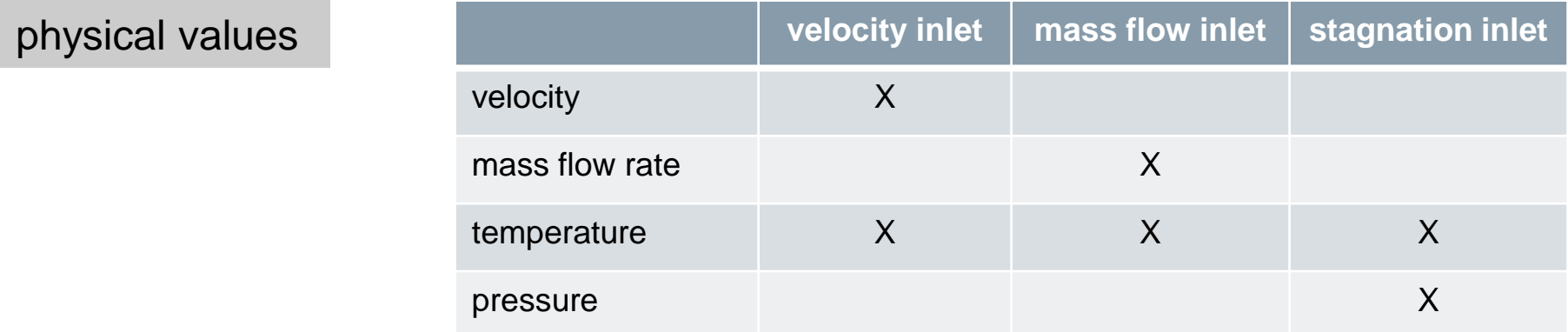

#### **Boundary type velocity inlet – example**

$$
(u,v,w)_{in} = (u,0,0)
$$

 $(u,v,w)_{in} = (u,0,w)$ 

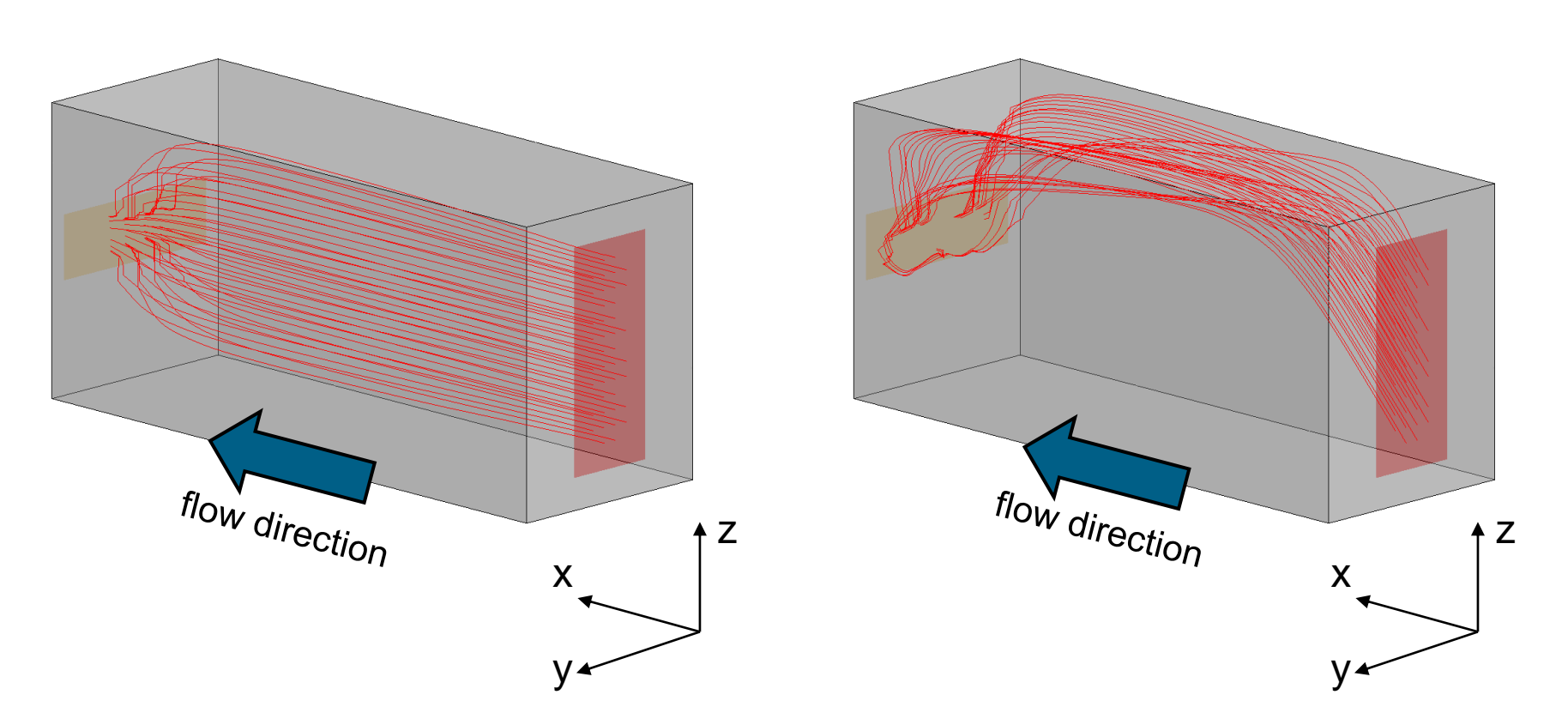

### **Boundary type velocity inlet – example**

inlet flow direction specification: normal to boundary

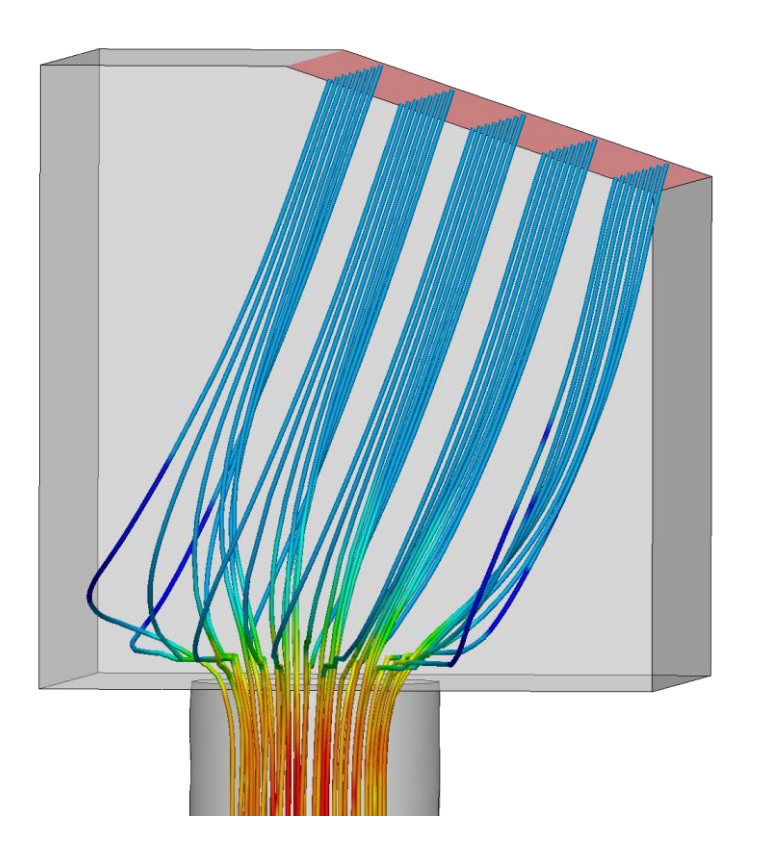

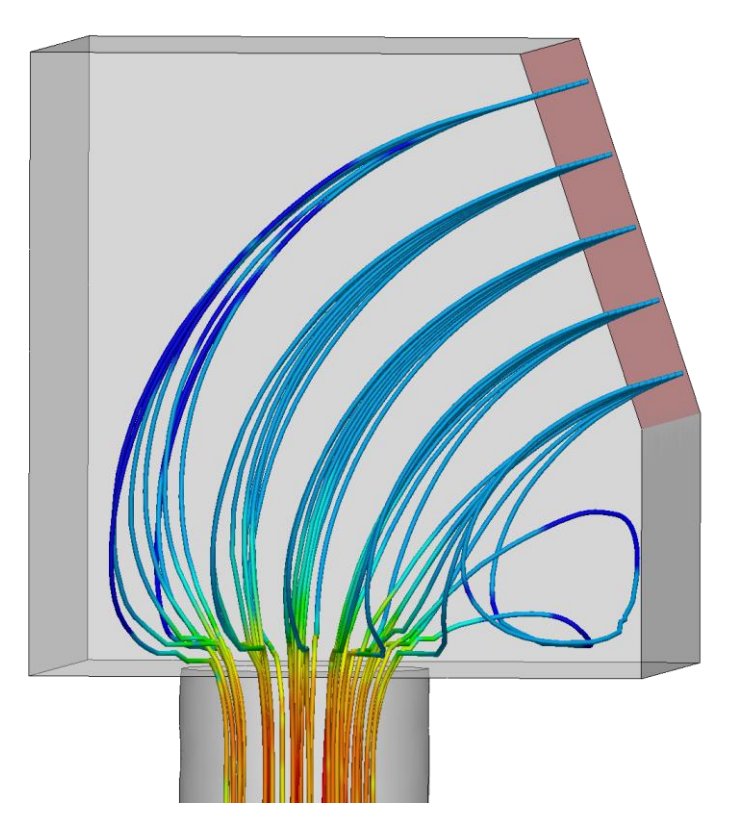

#### **Conditions of outlet boundary types**

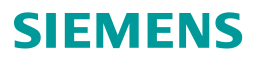

flow split outlet, pressure outlet

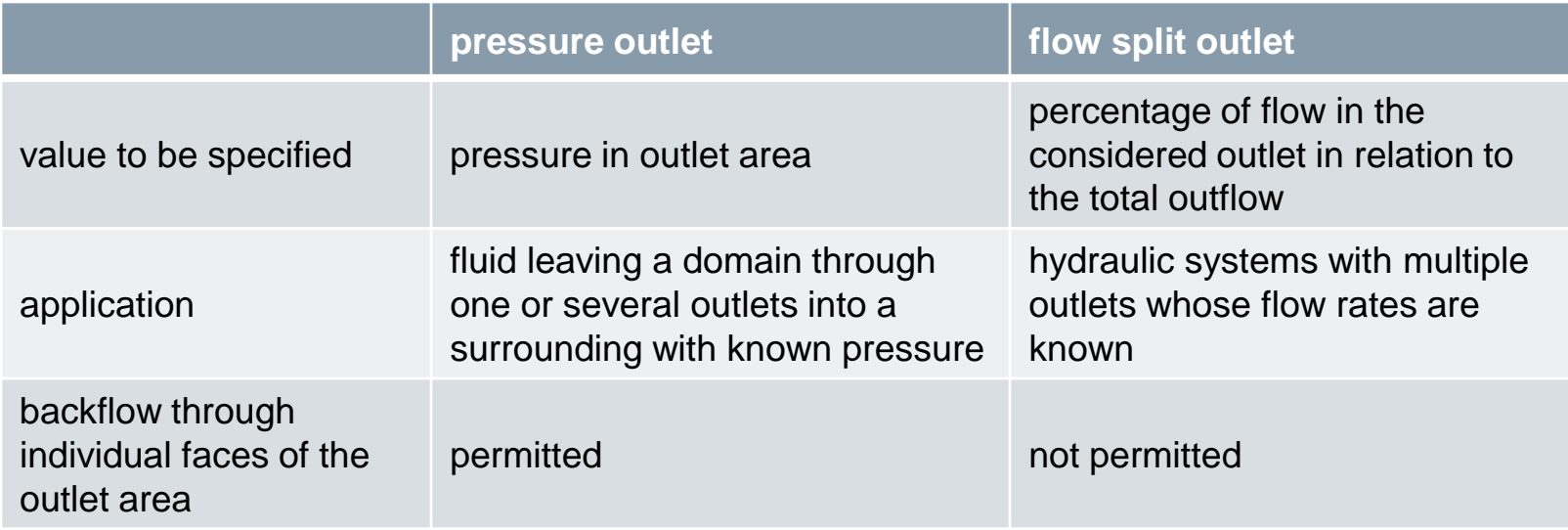

**Boundary type outlet – example**

Outlet boundary type "pressure outlet"

specification: pressure 1 = pressure 2 Outlet boundary type "flow split outlet"

specification, for example:

flow split  $1 = 80\%$ , flow split  $2 = 20\%$ 

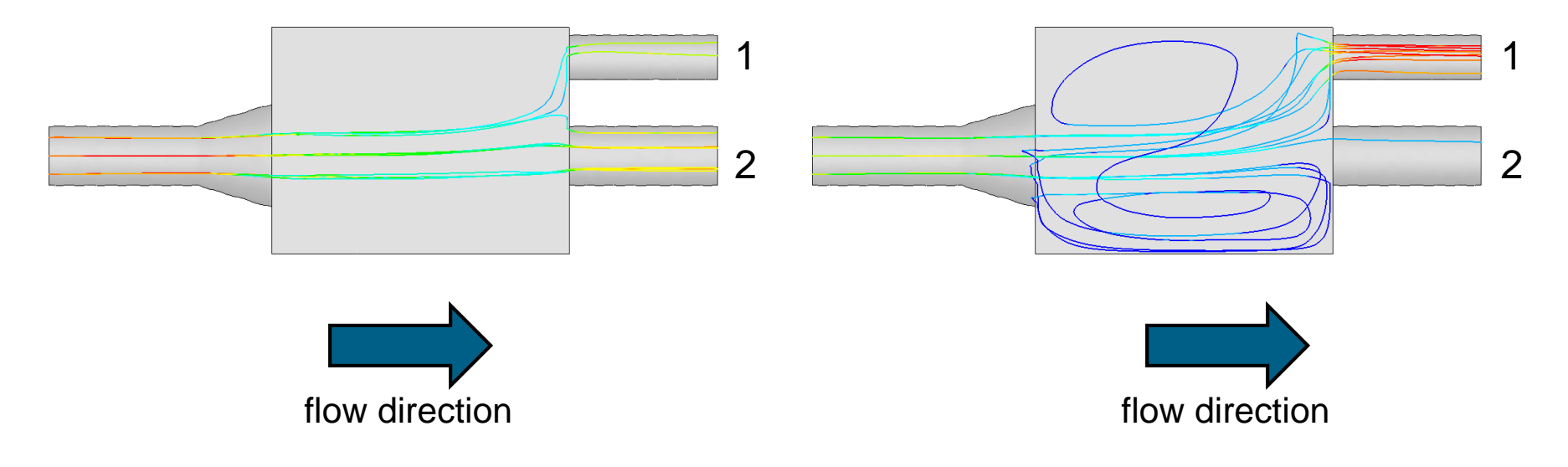

#### **Outlet boundary – backward facing step**

Importance of choosing the right location

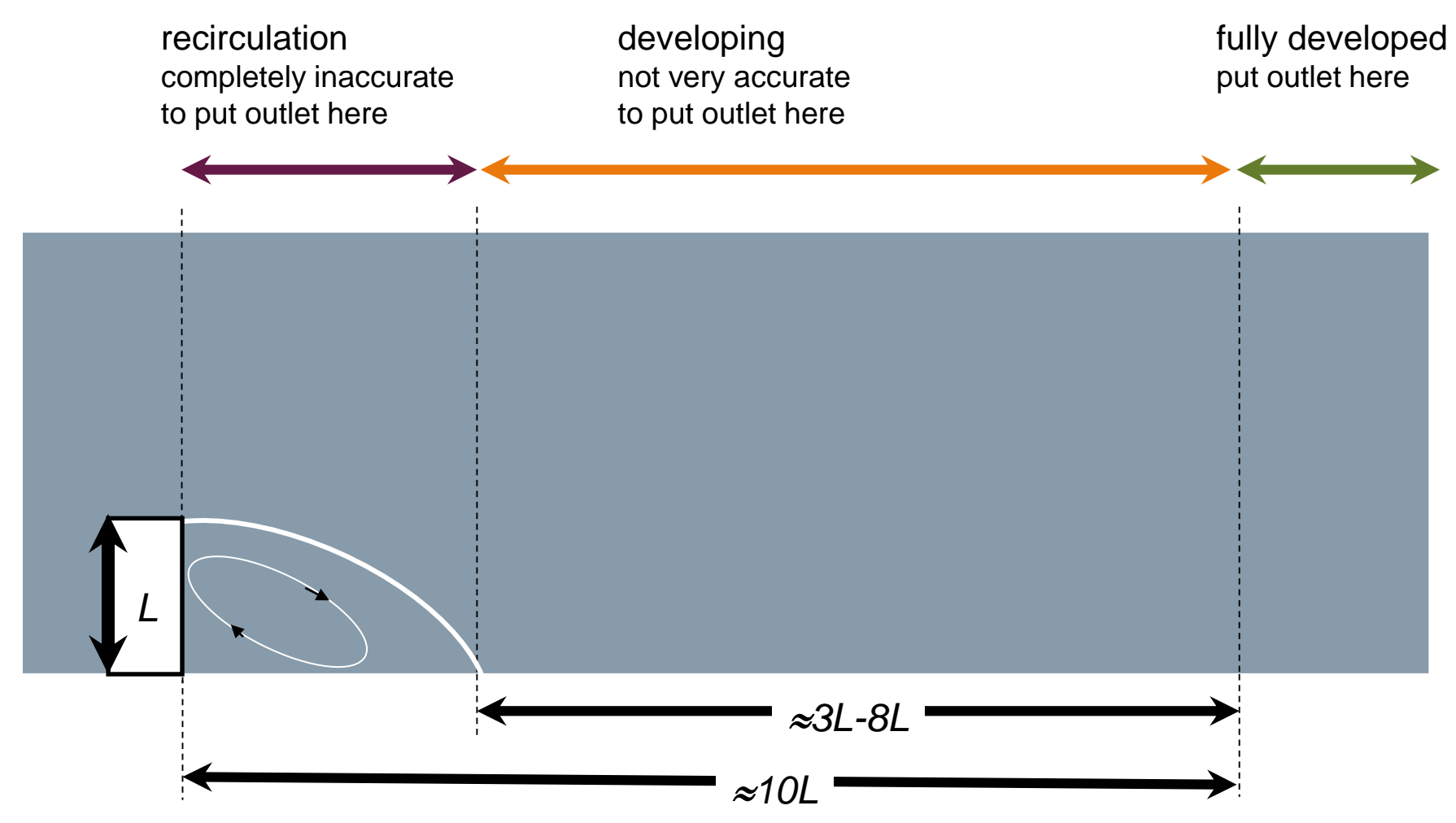

**SIEMENS** 

© 2018 Siemens Product Lifecycle Management Software Inc.

#### **Symmetry boundary condition**

Symmetry boundary can be applied if,

- the determined geometry is symmetric to a plane,
- the velocity field can be assumed to be symmetric to the plane.

Advantages:

- less computational time required,
- less disk space required,
- results can be post-processed in the whole region (on both sides of the symmetry plane).

# **Section 4: Flow Physics**

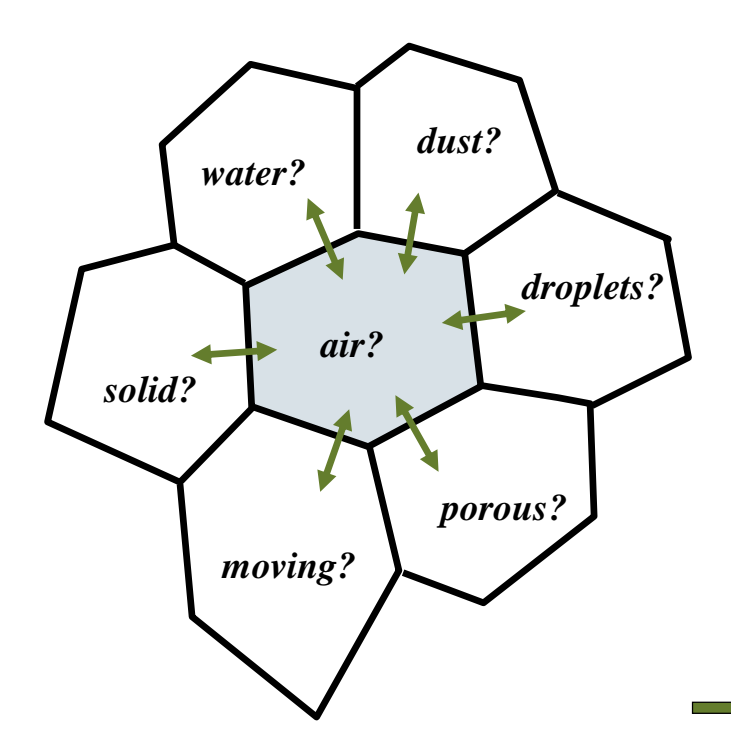

- 2D or 3D ?
- steady-state or transient ?
- compressible or incompressible fluid ?
- fluid, porous, or solid ?
- influence of temperature (free convection) ?
- stationary or rotating ?
- single-phase or multiphase ?

Several different physical models exist Choose the most suitable ones for your application

#### **2D or 3D? incompressible or compressible?**

**3D flow**: variation in quantities in all three directions

**2D flow**: variation in one direction can be ignored (under certain conditions)

- Solution only in the two other directions
- Reduction of computation time

**incompressible fluid:** constant density **compressible fluid:** density varies

• Fluid can be treated as an ideal gas

 $\rho = constant$ 

- $\rho = p/(RT)$
- Density is only function of temperature  $\qquad \rho = f(T) \,$  (e.g. polynomial function)

#### **Steady-state or transient?**

#### **velocity field in a cyclone**

can be considered as steady-state to study major effects

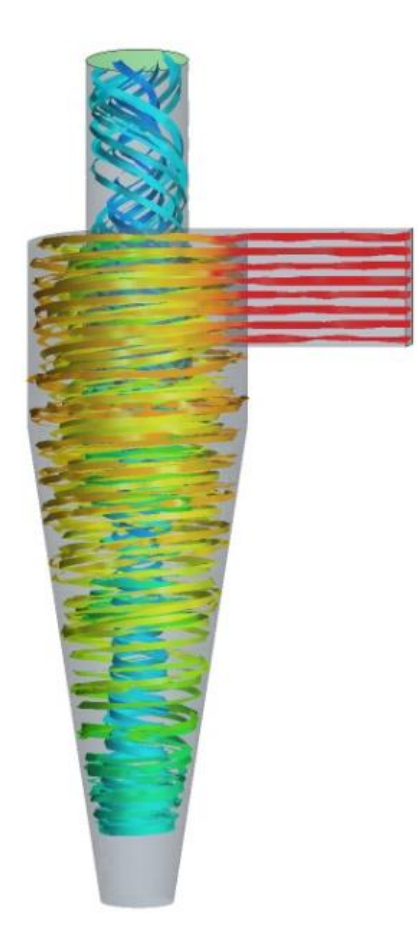

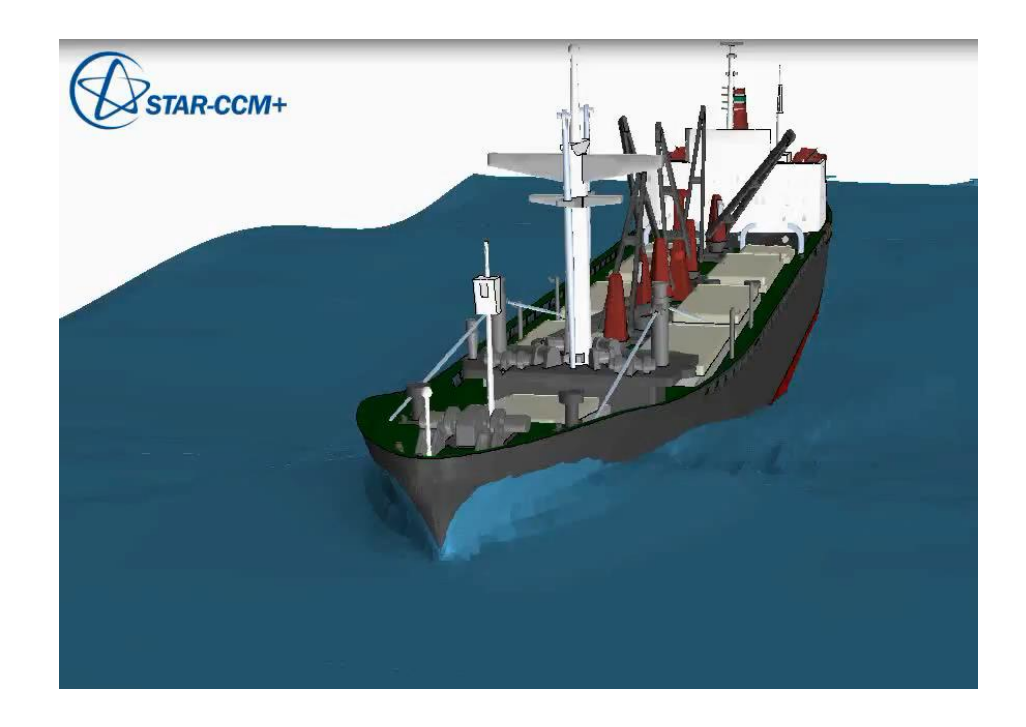

#### **Video: ship movement in waves**

© 2018 Siemens Product Lifecycle Management Software Inc. Page 51 CT09105\_CM13\_1

### **Fluid, porous, or solid?**

Multi-region modeling

#### Neighboring domains

- gas
- liquid
- solid

#### **Subdomains**

- contain fluid cells with specific resistance (porosity)
- contain fluid cells with spin

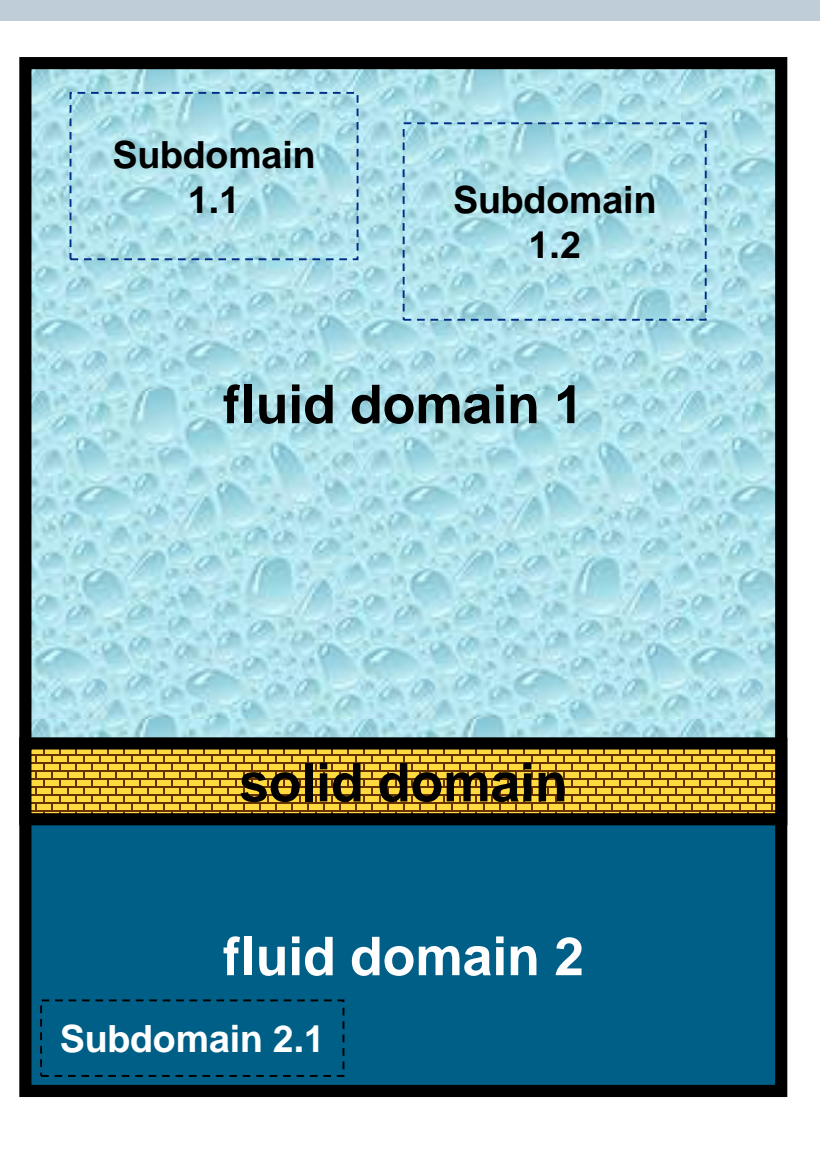

#### © 2018 Siemens Product Lifecycle Management Software Inc. Page 52 CT09105\_CM13\_1

## **SIEMENS**

#### **Example of multi-domain calculation**

### **SIEMENS**

3 domains: fluid1 + solid + fluid2

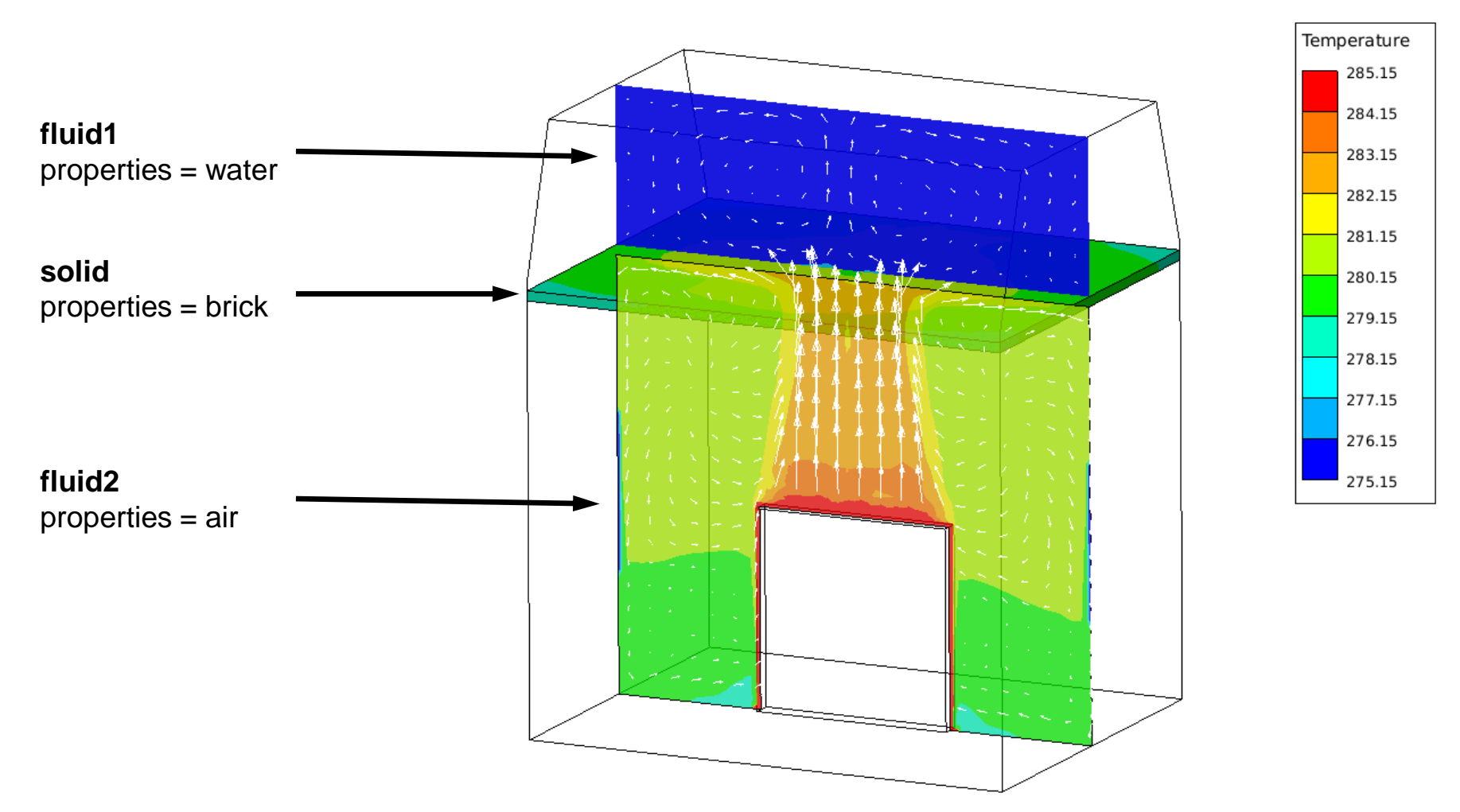

© 2018 Siemens Product Lifecycle Management Software Inc.

#### **Example of multi-domain calculation**

2 domains: fluid + solid

#### Conjugate heat transfer:

- fluid movement and enthalpy transport in fluid phase
- heat transport by conduction in solid phase
- heat exchange between both phases

#### Examples of applications

- food industry
- chemical processing industry
- power generation
- automotive powertrain
- building and in-vehicle climate studies

Examples of heat transfer processes

- single phase heat exchange
- condensation
- boiling, evaporation

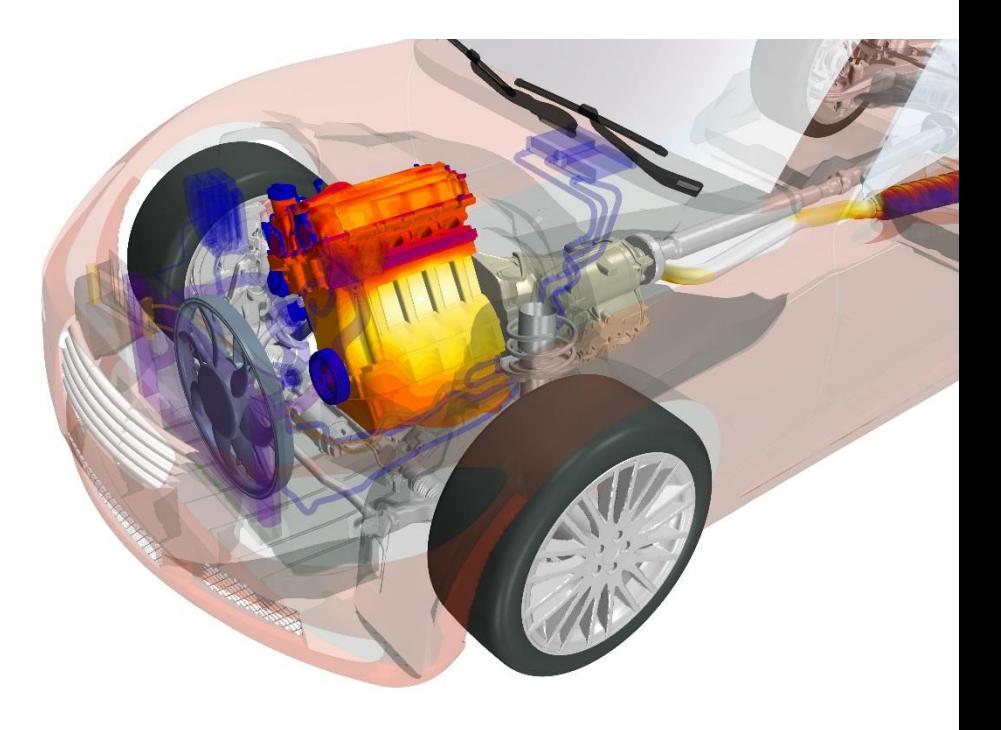

## **SIEMENS**

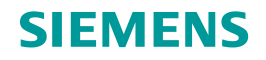

#### **When to use rotational regions?**

Examples of application:

- Turbomachinery
	- Torque converters
	- Fans
- Mixers
- Axial flow centrifugal pumps

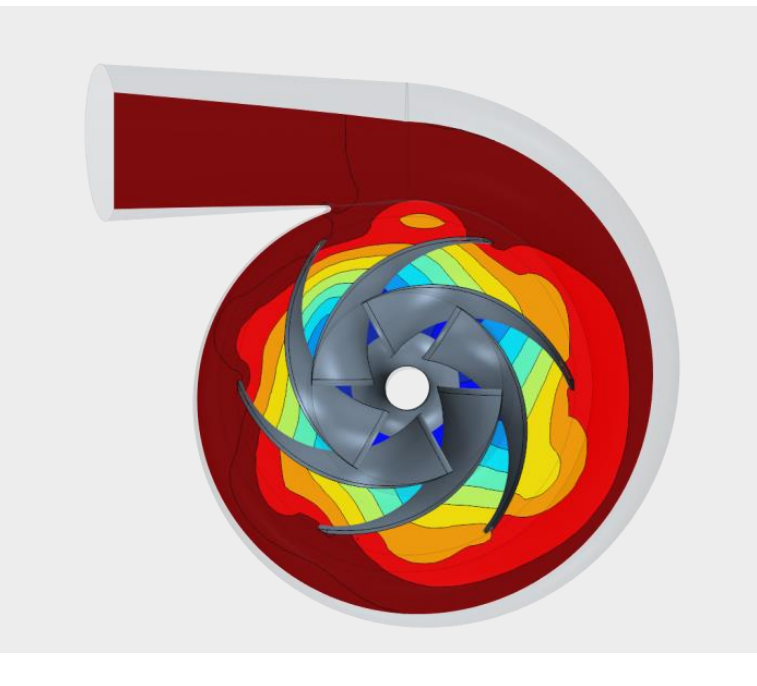

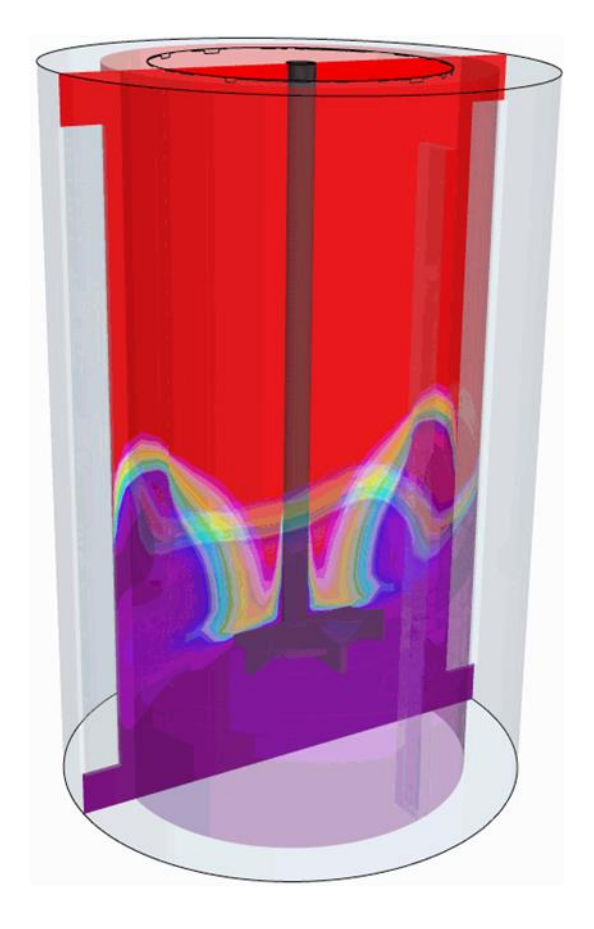

#### **Single phase or multiphase?**

#### Lagrangian

- Fluid Solid
- Fluid Fluid (liquid liquid, gas liquid) **Eulerian**
- Volume of Fluid

Multi-component

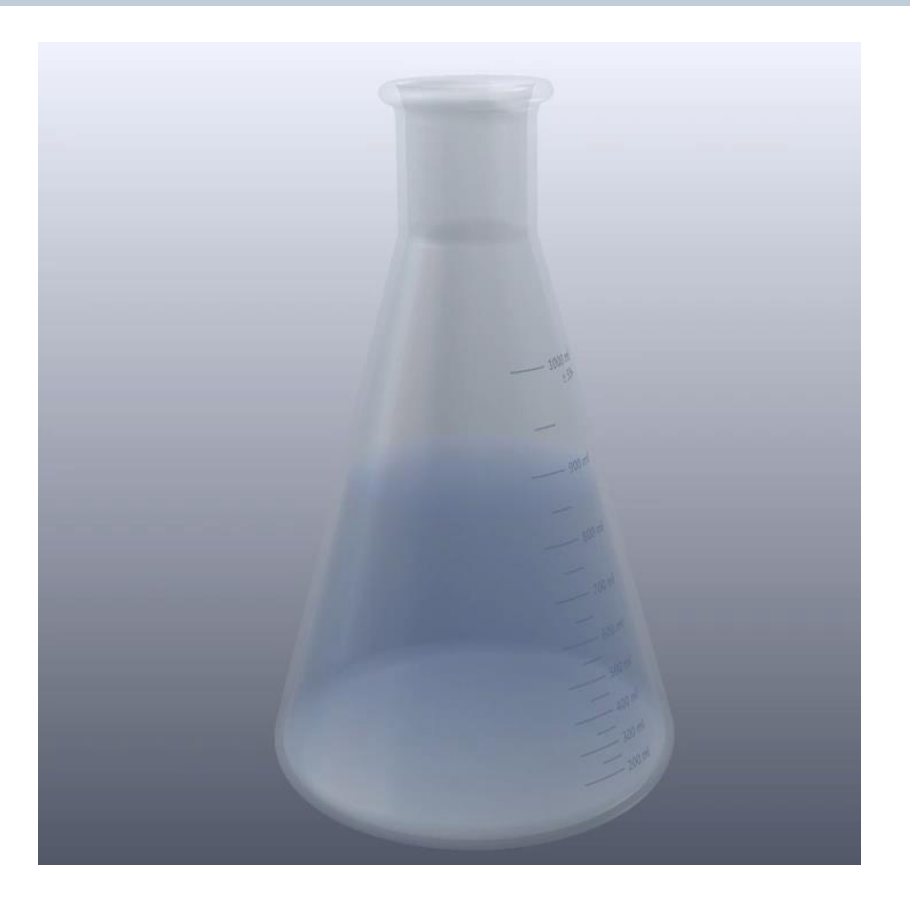

Video

# **Section 5: Meshes for CFD**

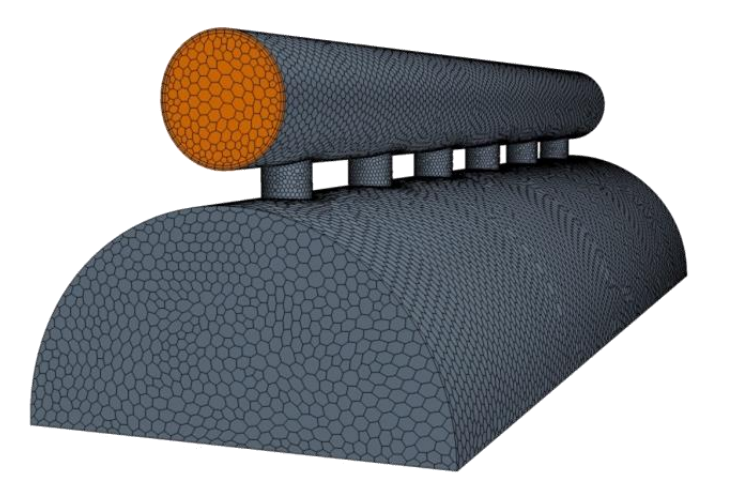

- Meshing workflow
- Parameters and quality of surface meshes
- Parameters and quality of volume meshes
- Types of volume meshes

#### **Control domain**

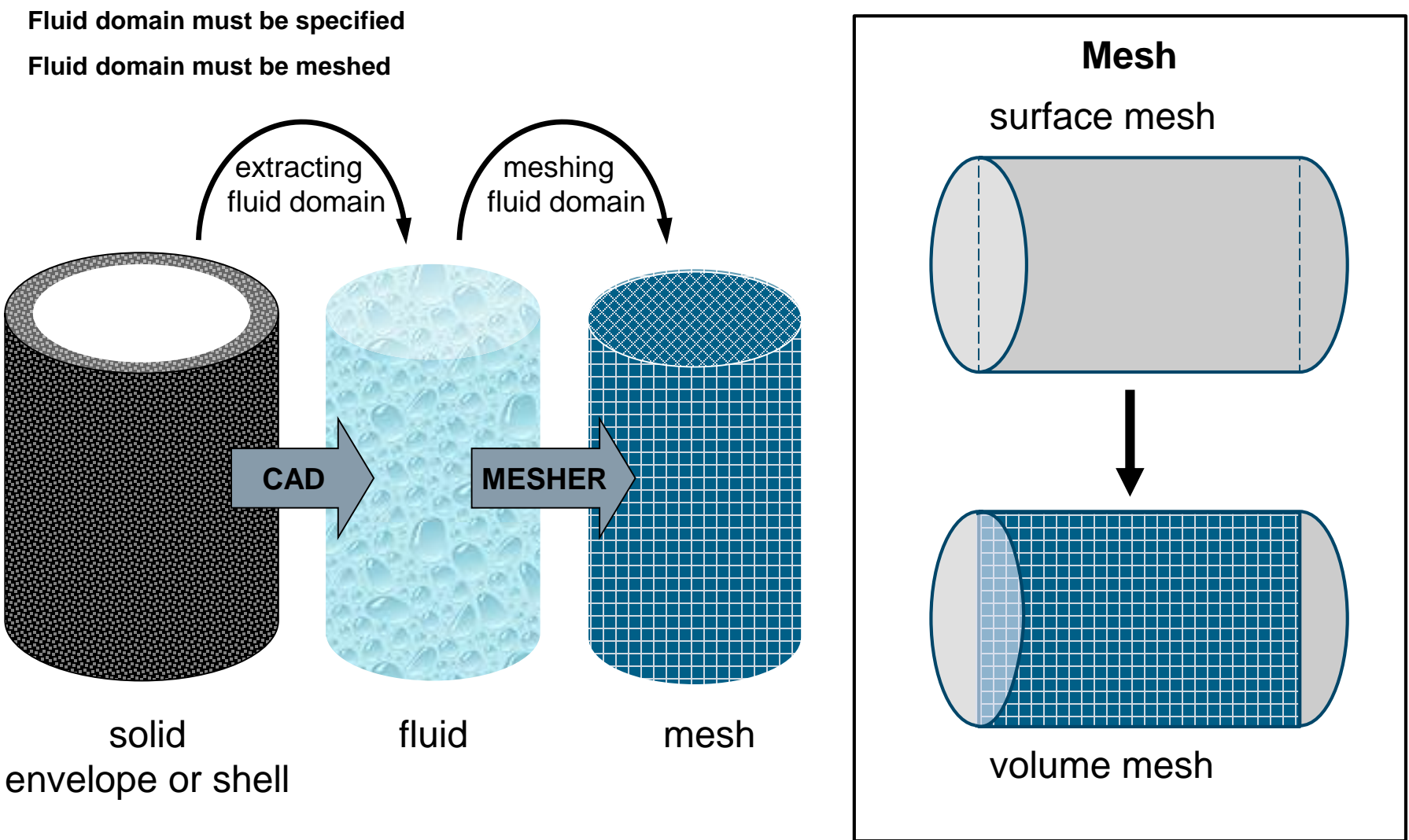

#### **Extraction of fluid domain**

The extraction of the fluid from the solid CAD model can be done in several ways:

- External CAD software
- Internal CAD tool in the CFD software (e.g. 3D-CAD modeler)
- Simple operations in the CFD software
- Surface Wrapper

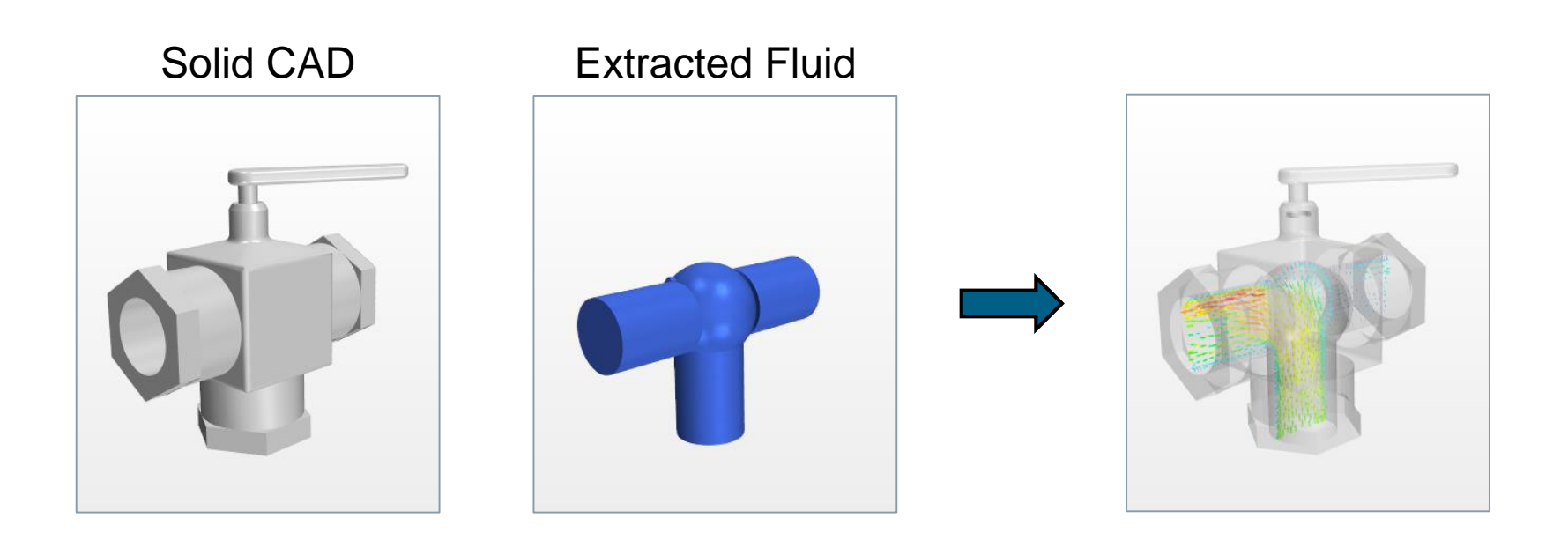

#### **Basic components and terminology**

## **mesh**

### (volume mesh)

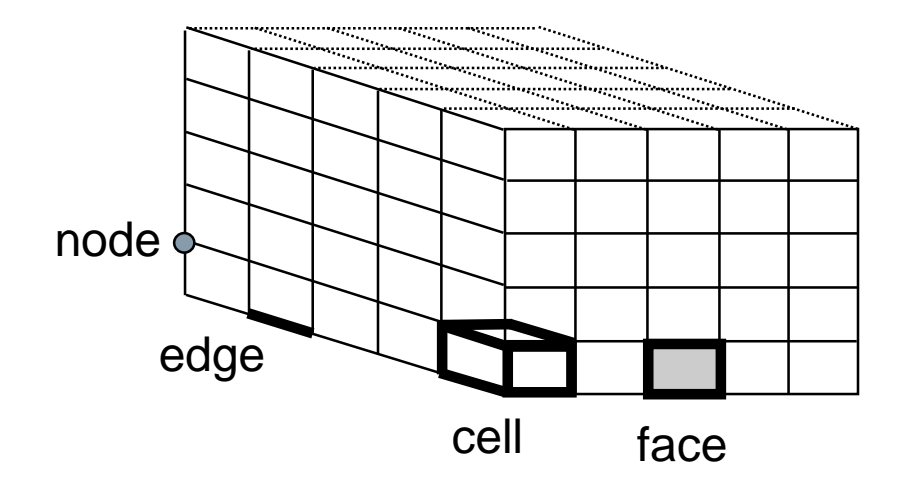

## **mesh** calculation mesh defining the computational domain **cell** basic unit of the calculation mesh collection of all cells = volume mesh **face** face of a cell collection of all external faces = surface mesh **edge** side of a face **node** vertex / node of the mesh

#### **Structured / unstructured meshes**

#### structured meshes

• cells can be identified by a matrix with indexes i,j (2-dimensional) or indexes i,j,k (3-dimensional)

block-structured meshes

• mesh is block-wise structured

unstructured meshes

• irregular mesh structure

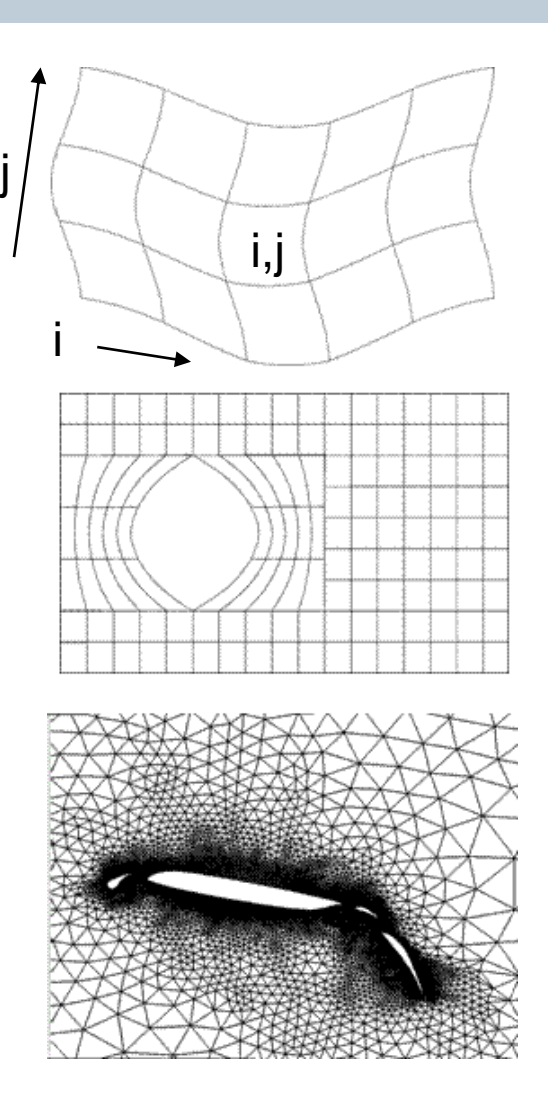

#### **Types of unstructured meshes**

Example: volume mesh around a ship

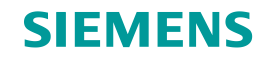

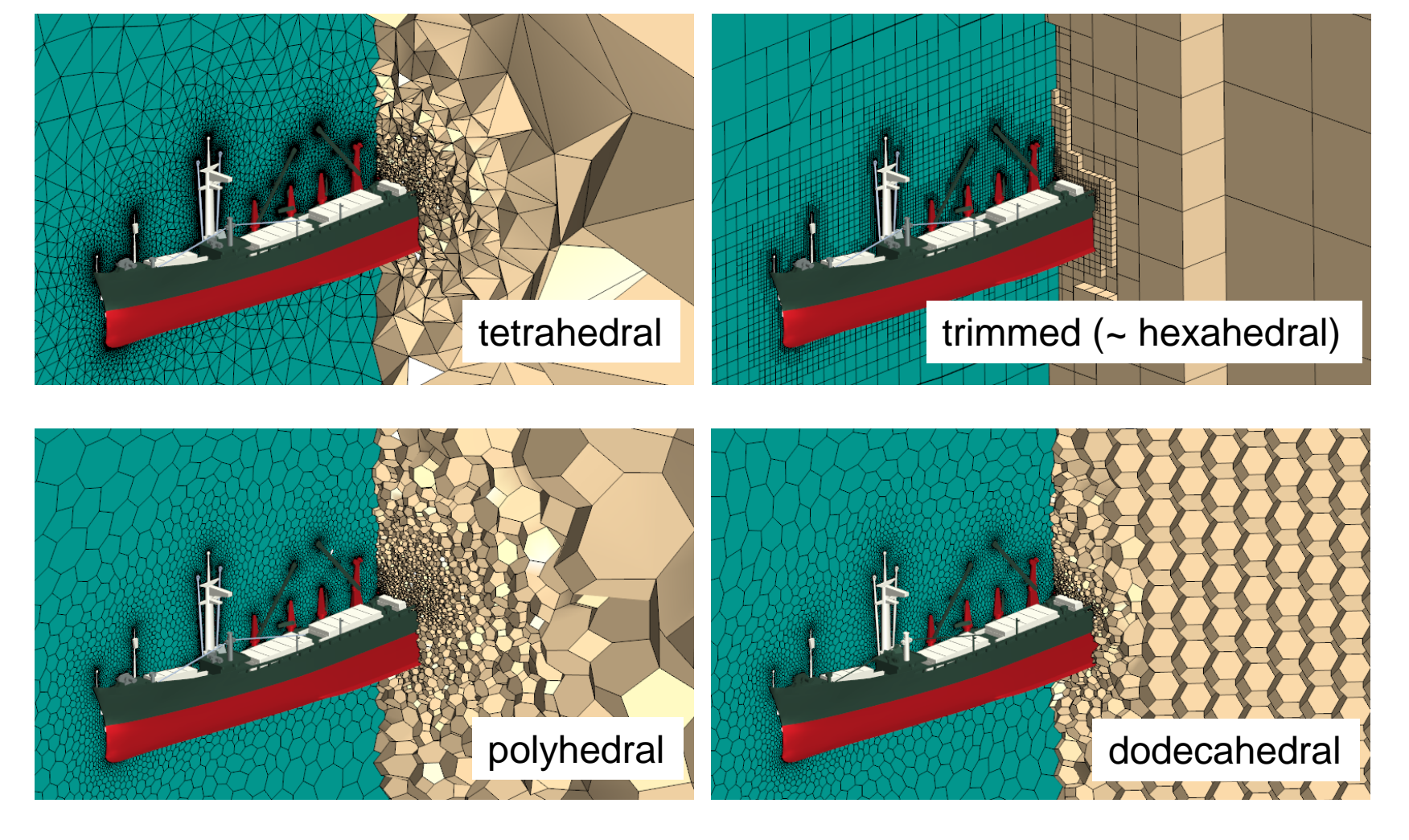

#### **Wall prism layers**

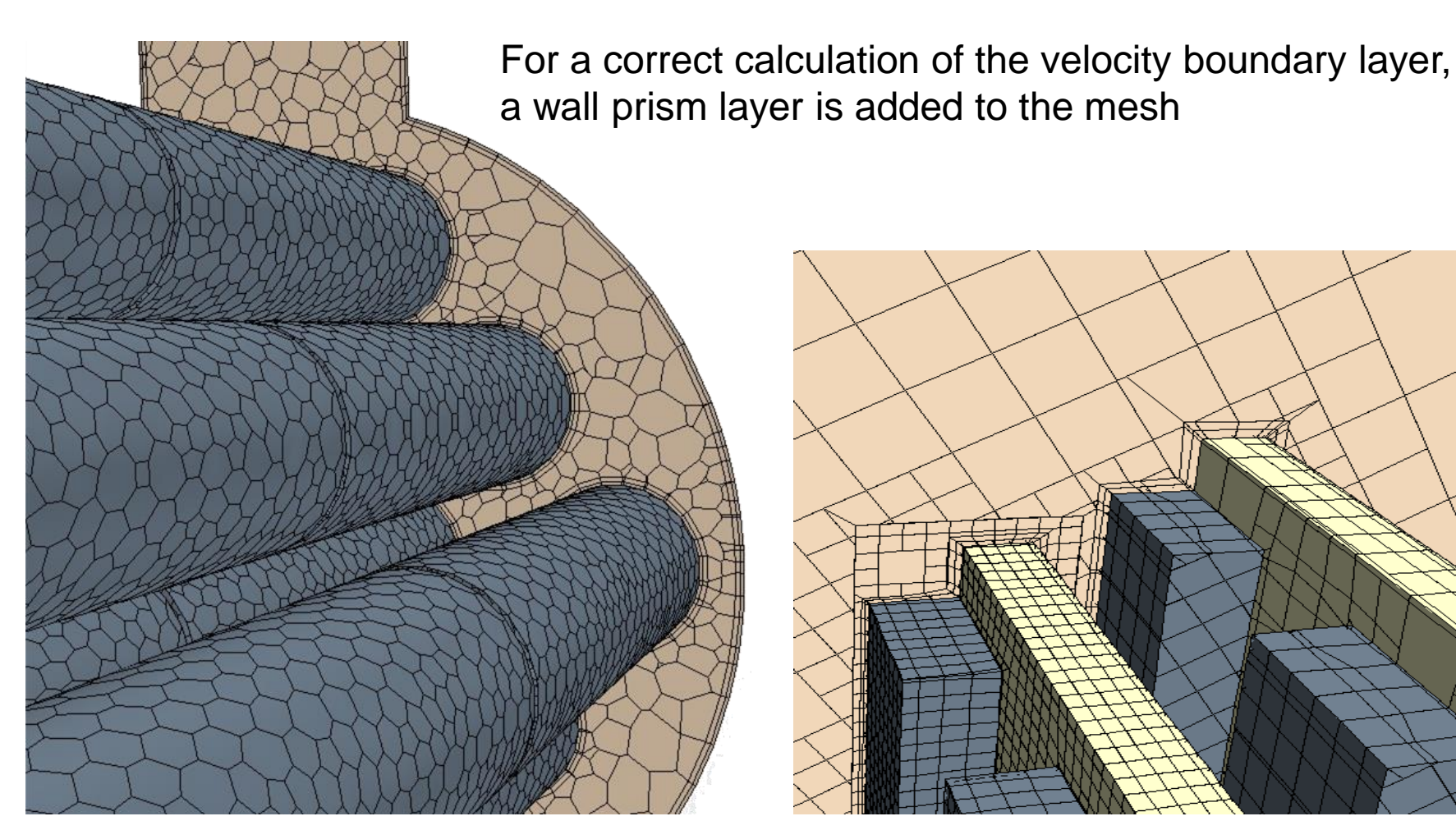

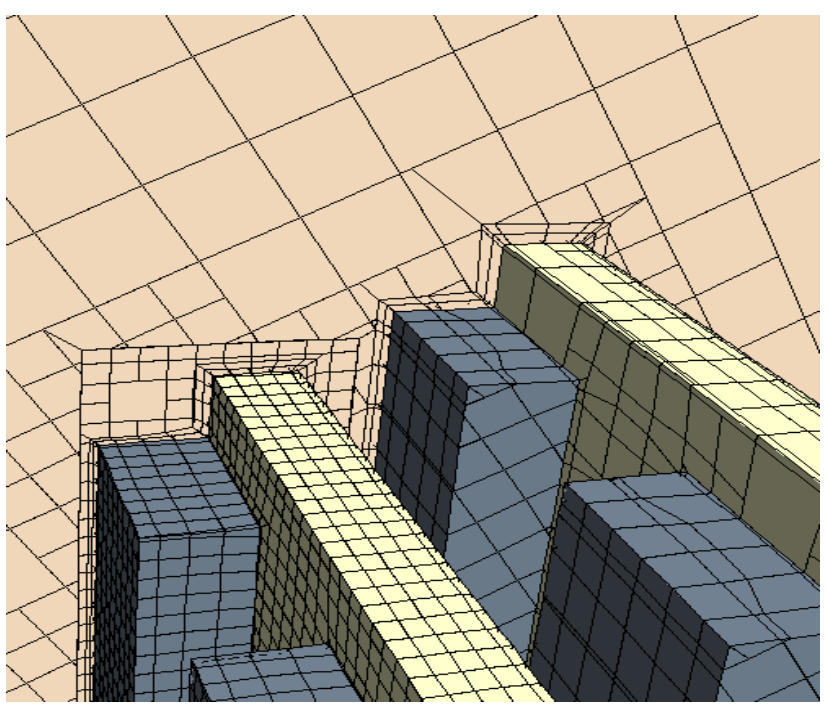

Page 63 CT09105\_CM13\_1

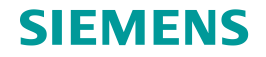

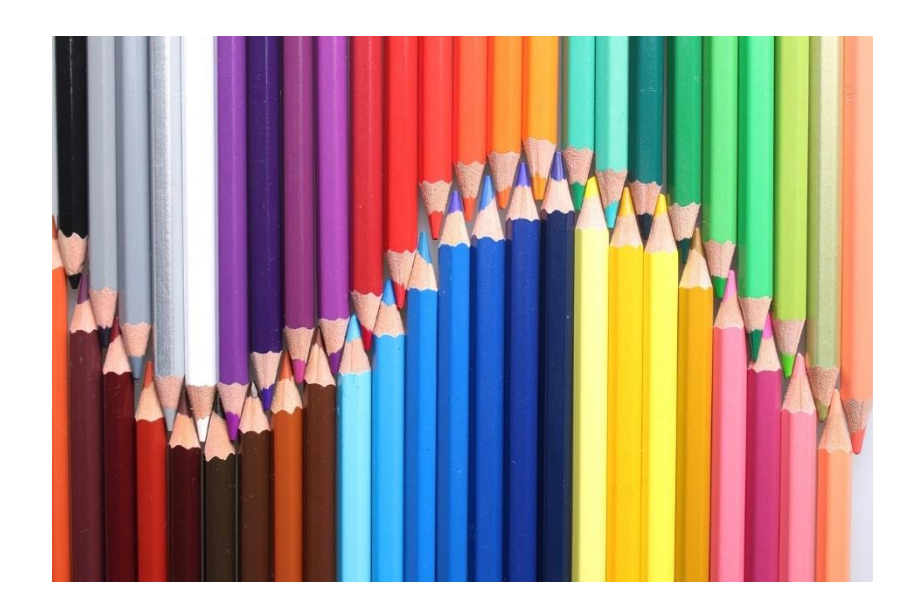

# **Section 7: Data Analysis**

© 2018 Siemens Product Lifecycle Management Software Inc. Page 64 CT09105\_CM13\_1

#### **Introduction**

The solver returns a vast amount of that need to be transformed into a form a human mind can quickly assess.

This is called Data Analysis, commonly also referred to as "Post-Processing".

- Data Analysis can be prepared before or after a CFD solution is obtained.
- Preparing the Data Analysis before the start of the computation offers the advantage of watching the solution develop.

A visual representation of the flow field is the most common interpretation of the data, but graphs are also important tools.

STAR-CCM+ contains a full suite of powerful Data Analysis tools:

- 3D flow visualization,
- Animation,
- Graphing of data,
- User defined calculations.

#### **Analysis of CFD data**

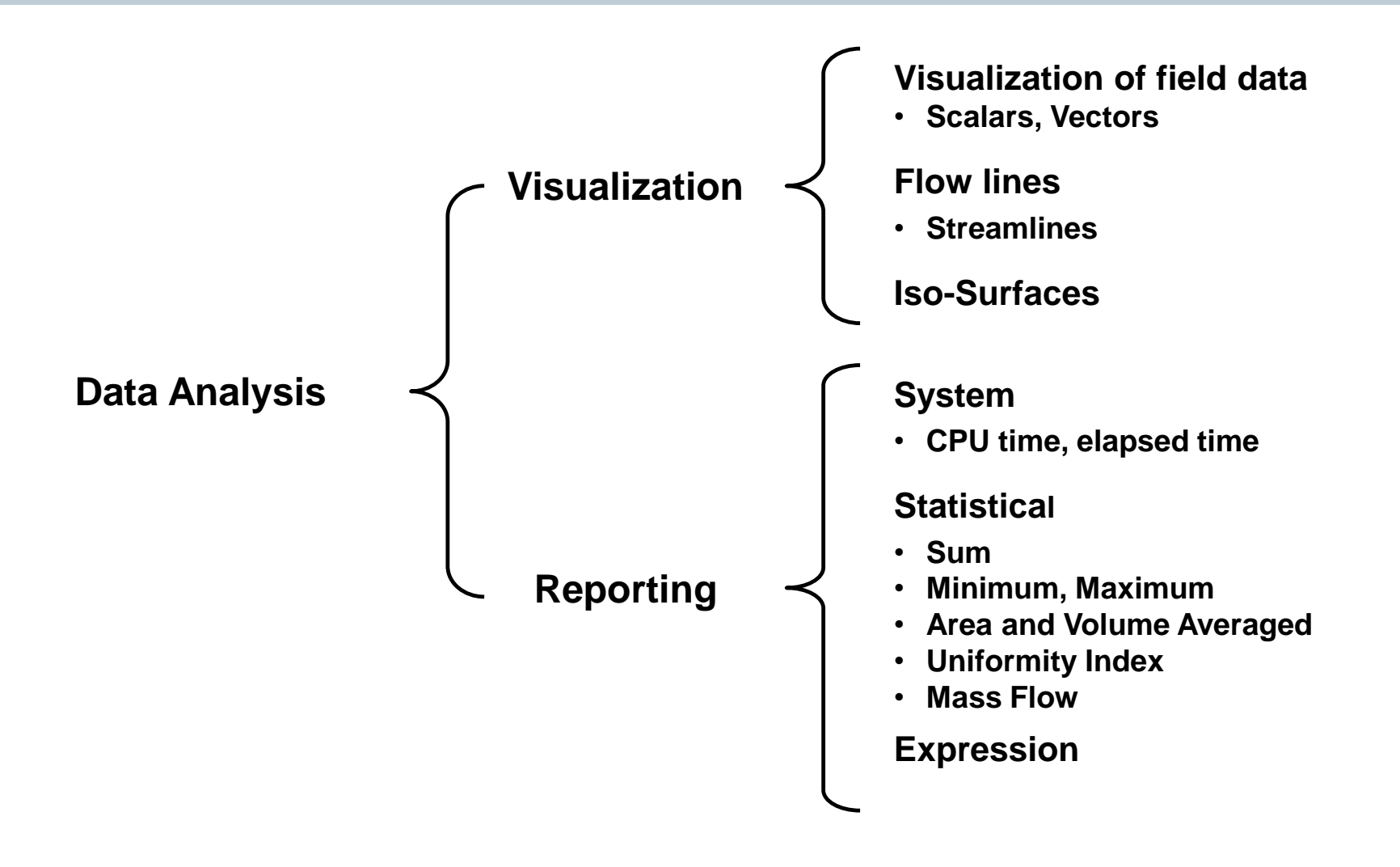

#### Scalars: color legend variants

## **SIEMENS**

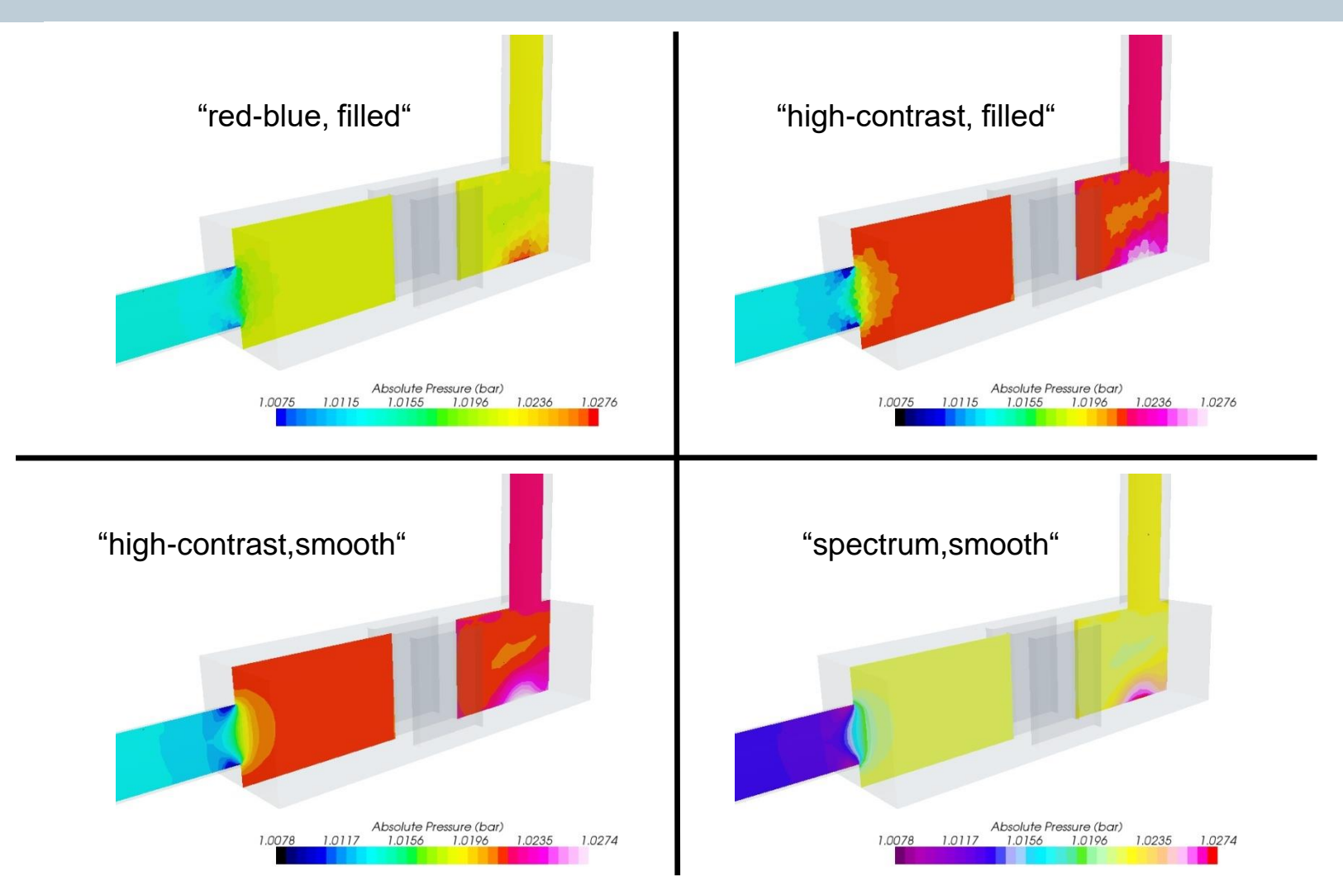

#### Iso-surfaces

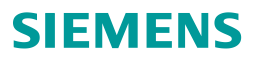

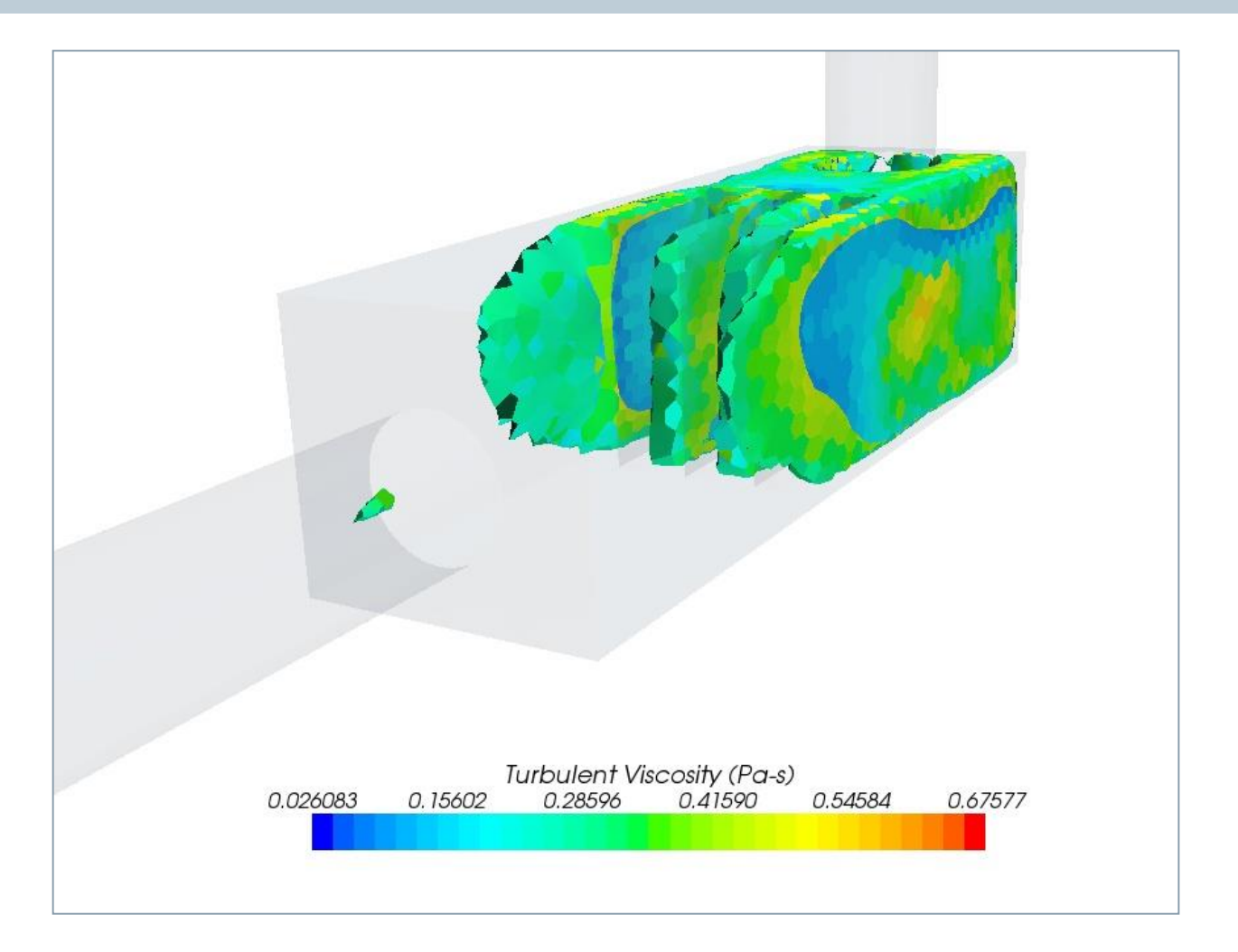

Vectors

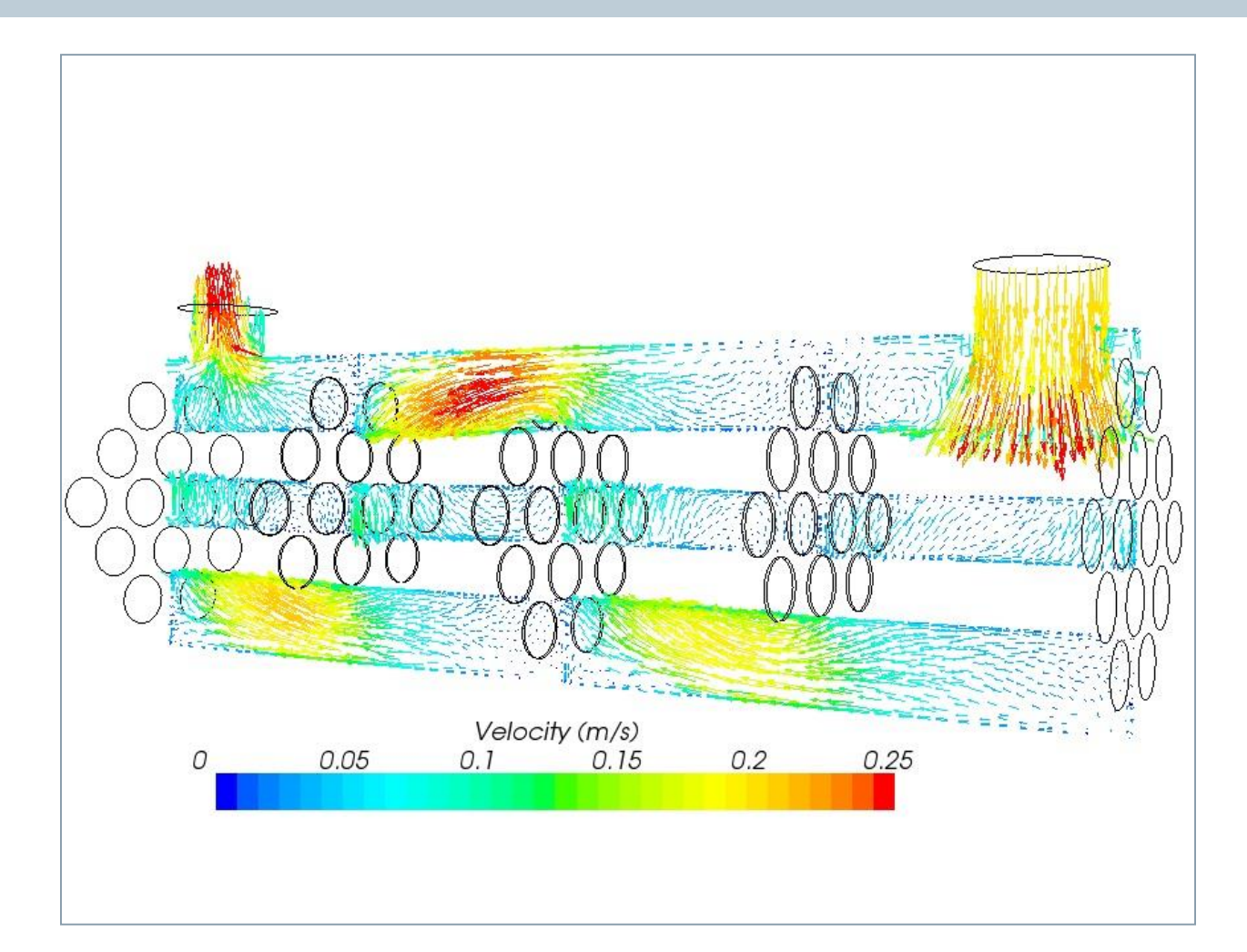

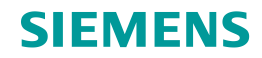

## **SIEMENS**

Scalars + Vectors

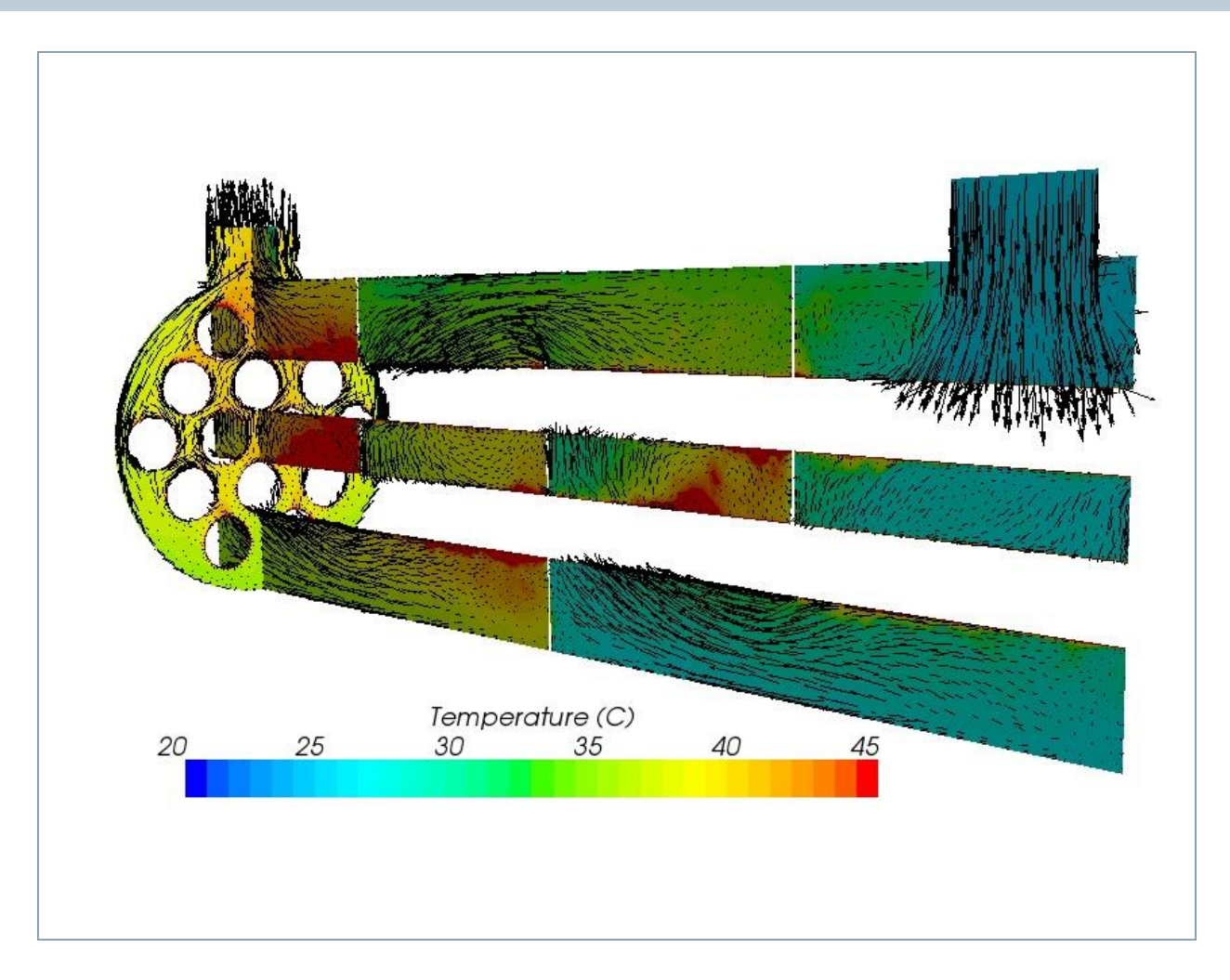

#### **Streamlines**

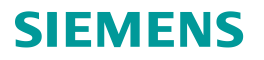

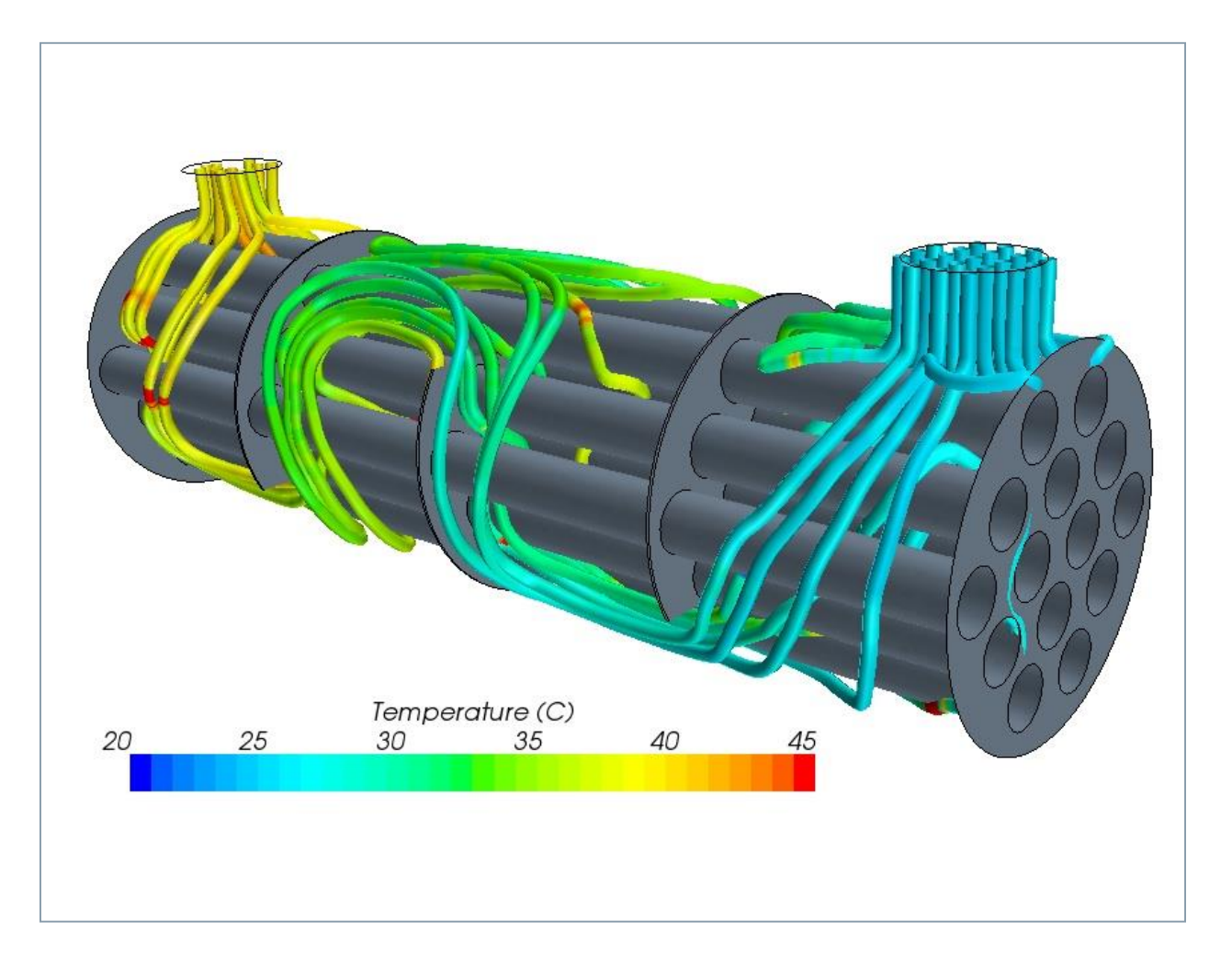